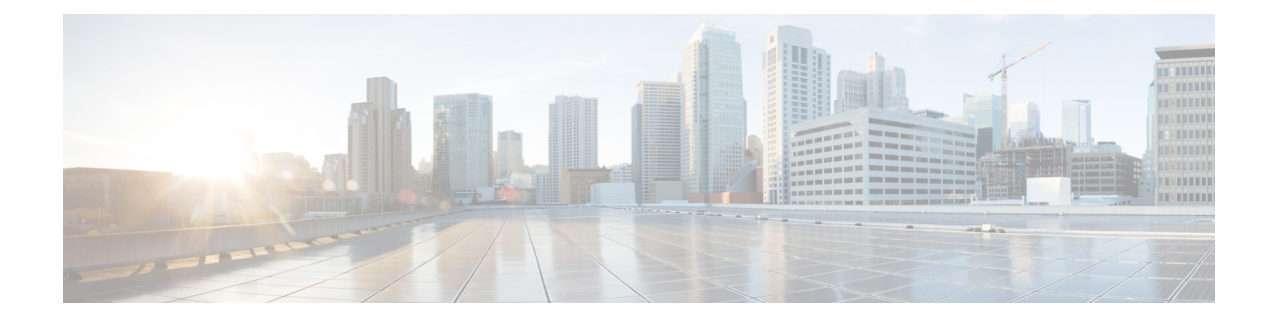

# **Common Report Format 10x115x**

- Service [Inventory](#page-0-0) Data, on page 1
- [Viewing](#page-3-0) Layout and Format, on page 4
- Filename [Specifications,](#page-4-0) on page 5
- Data Accuracy [Handling,](#page-6-0) on page 7
- Global Data [Formats,](#page-6-1) on page 7
- Row Format [Specifications,](#page-8-0) on page 9
- [Summary,](#page-38-0) on page 39
- Create Microsoft [Excel-Based](#page-42-0) Service Inventory Report, on page 43
- Microsoft [Excel-based](#page-42-1) Service Inventory Report, on page 43
- Single File [Example,](#page-47-0) on page 48
- Service Inventory Report [Examples,](#page-53-0) on page 54
- MACD Report [Format,](#page-53-1) on page 54

# <span id="page-0-0"></span>**Service Inventory Data**

This section provides an outline of the types of data that are collected during the Service Inventory process. The purpose of the format specification is to represent the information in a common format that is not specifically tied to any single customer's format requirements. The data points listed comprise elements required by current customers, elements required by Cisco, and additional fields that are reserved for future use. This section is a summary of the types of data that are collected and is not a complete list. See the format definitions and example files in Filename [Specifications,](#page-4-0) on page 5 for a complete listing of fields and data.

## **Data Points**

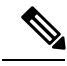

**Note**

This listing does not specify the order or arrangement of data in the files. This section provides a summary of the types of data that are presented.

### **Report Summary Information**

The following data points are included in the Report Summary Information:

• Filename

- Domain Manager Hostname
- Domain Manager IP Address
- Reporting Period Start Date/Time (reporting period)
- Reporting Period End Date/Time (reporting period)

### **Report Statistical Information**

The following data points are included in the Report Statistical Information:

- Total Provider Count
- Total Reseller Count
- Total Customer Count
- Total Site Count
- Total Subscriber Count
- Total Unassigned Device Count
- Total MACD Row Count

### **Service Inventory Report Data**

The following data points are found in the Service Inventory Report Data:

- Provider information
	- Provider Name
	- Provider ID
- Reseller information
	- Provider ID
	- Reseller Name
	- Reseller ID
- Customer Information
	- Provider and Reseller ID
	- Customer ID and Name
	- Address
	- Contact Information
	- Additional Details
- Customer Device Details
	- Customer Device Information
- Device Make
- Device Model
- Site Information
	- Customer ID
	- Site ID
	- Site Name
	- Site Address
	- Additional Details
- Subscriber Information
	- Customer Name
	- Site Name
	- Subscriber Username
	- License type consumed and number of licenses
	- Entitlement information, including Entitlement Profile and Entitlement Catalog
	- EM Enabled and SNR Enabled
	- Primary Extension
	- User Type
	- Unity license type Consumed and number of licenses
	- Additional Details
- Subscriber Feature Information
	- Customer Name
	- Feature Name/Identifier
	- Feature State Details
- Device/Line Information
	- Device identifiers, Device MAC addresses
	- Device Pool Name
	- Device License details
	- Device Line Associations
- Move/Add/Change/Delete (MACD) Information
	- Provider MACD Events
	- Reseller MACD Events
- Customer MACD Events
- Site MACD Events
- Subscriber MACD Events
- Feature MACD Events
- Device MACD Events
- Line MACD Events
- License Summary Information
	- Prime License Manager Info
	- Customer License Info
	- Site License Info

# <span id="page-3-0"></span>**Viewing Layout and Format**

This section outlines the layout and format of data points in the Cisco Service Inventory output file. In general, the data stored in the files is displayed by the customer with some additional processing information included where necessary. The following section gives an overview of the format, a description of the file layout, a listing of the various row formats and data types that are in the output files, and finally, examples of Cisco Service Inventory output files.

Service Inventory can produce three different types of reports:

- Unified Communications Domain Manager Service Inventory Common Format (.si)
- UC Application Service Inventory Common Format (.ucsi)
- UC Application MACD Format (.simacd)

### **File Extensions and Output**

The Cisco Unified Communications Domain Manager Service Inventory Common Format presents all necessary data in a human-readable format while keeping output file size to a minimum. The format is an ASCII-based file with the ".si" file extension. Files that are delivered by the Cisco Unified Communications Domain Manager server (or any other Domain Manager) before final output are identified by the ".dsi" file extension ("Domain Manager Service Inventory"). The Domain Manager server delivers files in a single-file output. The file extension for the UC Application Service Inventory Common Format is ".ucsi". The Service Inventory application also maintains additional intermediate file formats that follow a similar naming convention; however, these file formats are for internal use only and are not the focus of this document.

The output is arranged into the following sections:

- Report Summary Information
- Report Definition Information
- Service Inventory Data
- **Provider Data** > **Reseller Data** > **Customer Data** > **Site Data** > **[Subscriber Data (+Subscriber Feature Data, +Subscriber License Data, + Subscriber Device Data, +Subscriber Entitlement Data, +Subscriber Unity License data, +License Count)]** > **| [unassigned Device Data (Device License data)]**
- MACD Data
	- Reseller, Customer, Site, Subscriber, Device, Line, and Feature Group MACD Data
- Report Statistical Information
- License Summary Data
	- PLM Summary Info
	- Customer License Info
	- Site License Info

### **MACD Data**

MACD data in the file is represented as a row indicating the updated state of whatever entity is currently being added, changed, or deleted. Unlike a change notification, which shows a "before" and "after" state of the entity, the MACD representation shows only the "after" state. For a delete operation, the "before" state is shown fully, and in most cases, it shows precisely the information that is being deleted. This information may differ depending on the Unified Communications Domain Manager and the case. Where necessary, the parsing applications must interpret intermediate states based on the combination of static service inventory data and MACD data.

You can also run a report for the UC Applications that is slightly different from the MACD for the Unified Communications Domain Manager report. See MACD Report [Format,](#page-53-1) on page 54.

# <span id="page-4-0"></span>**Filename Specifications**

The format of the service inventory filenames are critical to the proper operation of the SI applications. The following parameters apply to filenames in this format:

• The filename follows this format:

<date><time><timezone>+<domainManagerSequenceID>+<domainManagerType>+<fileNumber>+ <fileCount>.<extension>

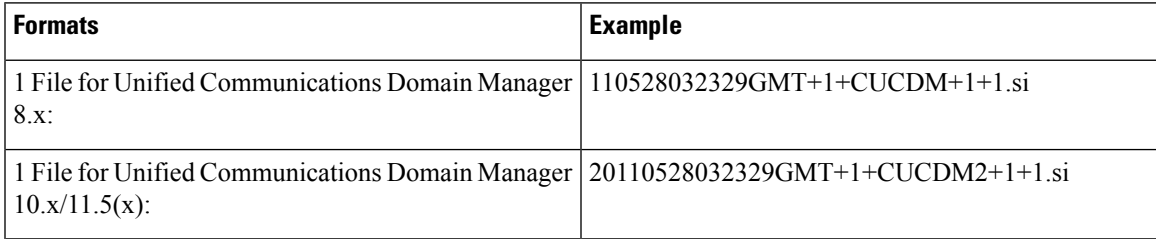

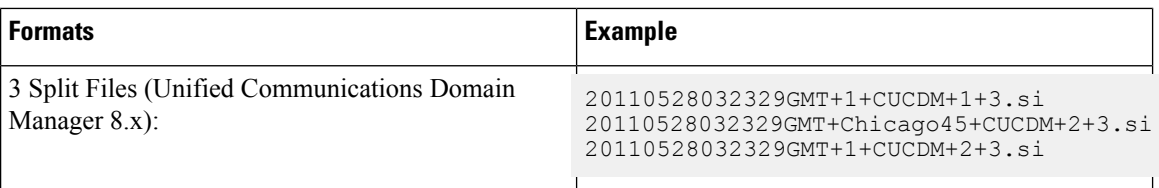

- The standard field delimiter in the filename is "+". This avoids UNIX/Linux escape character issues and minimizes character escape when writing Java applications against the format.
- The <**domainManagerSequenceID**> field is mandatory and identifies the specific Unified CDM  $10x/11.5(x)$  or Unified CDM 8x that is used to generate the output file. This field must be unique across Unified CDM within a data center.

If it becomes necessary to compress the service inventory file for any reason, prior to transmission across a network, for instance, then the transmitting entity "ZIPs" up the file in an appropriate format. We recommend a ".gz" file format. Domain managers add the .gz extension to the existing filename+extension. In this case, the transmitted file is "<filename>.<extension>.gz".

Additionally, you should assign compressed files the appropriate permissions to allow proper reading and writing upon being extracted into their uncompressed form. We recommend an "a+rw" permission. File ownership should be treated similarly.

### **General Format Specifications**

From Release 8.6(1), all ID fields are deprecated. The  $\langle id \rangle$  fields still appear in the service inventory row definitions and their accuracy cannot be guaranteed. SI has replaced  $\langle id \rangle$  field value with -1 during the data translation or correction. **Note**

Additional general format specifications include:

- Data elements in the file are stored in text, integer, and standard date/time formats where appropriate.
- The standard end-of-line character "\n", while not typically visible in common text-editing applications, is used and available for parsing applications to use for line tokenization.
- The data element delimiter is the pipe symbol (). Each line starts and ends with a pipe symbol, with a pipe symbol between each data point on the line.
- The pipe symbol "|" is not a valid character within fields in the format.
- An empty (null) field is represented by a tilde symbol  $(\sim)$ . Empty fields/columns are not skipped.
- Data rows that are entirely or partially inaccurate are appended with an asterisk (\*). This notation is *not* applied to Report Summary or Report Definition rows. For more information see Data Accuracy [Handling,](#page-6-0) on [page](#page-6-0) 7.
- All MACD rows in the file are listed in the MACD section defined by the starting tag |**MACDSTART|** and by the closing tag **|MACDEND|**. (For more information see MACD Row [Format,](#page-25-0) on page 26 .) MACD rows are ordered TOP to BOTTOM in the file by timestamp, NEWEST to OLDEST.
- Summary Information related to PLM, Customer License, and Site License in the file are listed in the SI Summary section defined by the tag **|SISUMMARYSTART|** and the closing tag **|SISUMMARYEND|**.

# <span id="page-6-0"></span>**Data Accuracy Handling**

Certain scenarios exist in which the data provided is not entirely accurate or does not even exist while Service Inventory data is processed. To effectively handle such scenarios while still preserving the overall integrity of a service inventory file, the format provides the asterisk (\*) symbol for proper notation.

**Note**

You cannot apply this notation to Report Summary rows. Use caution with parsing applications that handle and process data in the report.

### **Usage Conventions and Scenarios**

If a single data element is known to be invalid, an asterisk is placed at the end of the field itself.

#### **Use of asterisk at the end of a field**

|CUST|1|31|1|XYZ, Inc.|~| ~\*|~\*|~\*|~\*|~\*|~\*|~\*|

**Note**

The  $*$  after the  $\sim$  in the preceding example indicates that the fields are not empty but are shown as empty because the actual values for the data field in question cannot be provided for some reason. For more information see [Customer](#page-16-0) Data Row, on page 17.

If an entire row is known to be inaccurate, the asterisk is placed at the end of the row outside the final pipe symbol.

**Use of asterisk at the end of a row**

```
|DEF|FGROUP|CompanyXYZ|1|Basic Feature Group|10|11|19|17|*
```
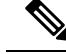

The \* in the preceding example indicates here that the list of features in this feature group are not guaranteed to be accurate at report generation time.For more information the feature group definition row field see Report [Definition](#page-11-0) Row, on page 12. **Note**

# <span id="page-6-1"></span>**Global Data Formats**

This section outlines the data formats that are used throughout the row formats. Deviation from these global formats is not permitted in the scope of this SI Common Format definition.

### <span id="page-7-0"></span>**Telephone Number (Internal TN)**

This format describes the representation of an internal telephone number (TN) or line (terms used interchangeably) throughout the specification.

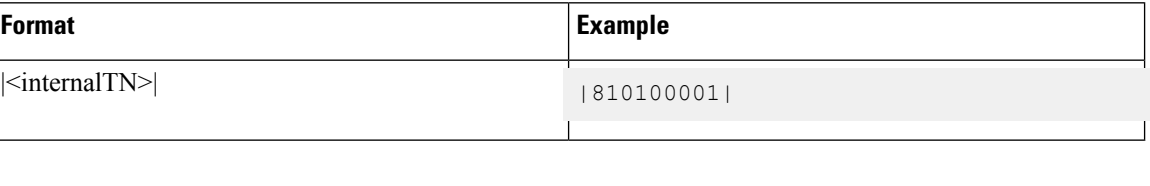

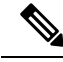

**Note**

Anywhere internal TNs are reported, the format is changed to report the IPPBX-configured full internal number.

## <span id="page-7-1"></span>**Telephone Number (External TN)**

This format describes the representation of an external E.164-compliant telephone number (TN) or line (terms used interchangeably) throughout the specification.

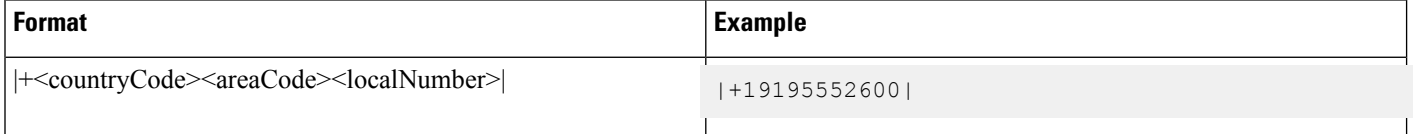

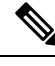

External TNs that are listed in the report must adhere to the standard E.164 format specification. Typically, a list of external E.164 telephone numbers is associated with an internal TN. The first E.164 number listed (if there is more than one) is the primary E.164 number. **Note**

## **Device Identifier Fields**

This format describes the representation of a device name and, where applicable, the device type, the Media Access Control (MAC) address number throughout the specification.

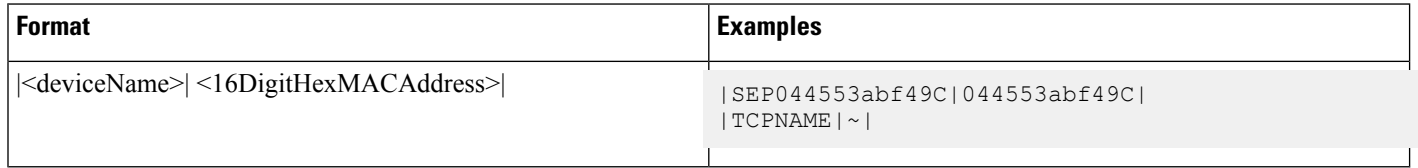

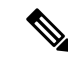

**Note** No colon (:) is needed between the HEX digits in the MAC address element.

Ш

### <span id="page-8-2"></span>**Date/Time Element**

This format definition describes the way in which Date/Time elements are represented in information rows. All dates/times are represented in Greenwich Mean Time. All times are represented in 24-hour format. No separate definition row is required in the file to describe the date elements.

The following describes the characters that are used to construct the format:

- $yyyy = Year$
- **MM** = Month
- $\cdot$  **dd** = Day
- $\cdot$  **HH** = Hours
- **mm** = Minutes
- $\cdot$  **ss** = Seconds
- **z** = Time Zone

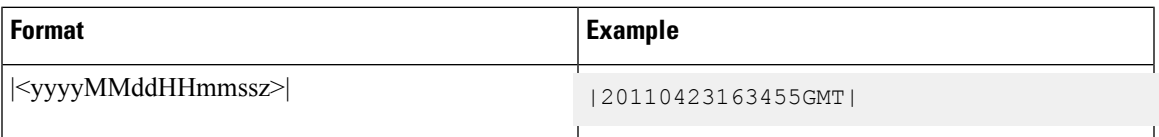

## <span id="page-8-1"></span>**Time Zone Element**

This format describes the representation of a Time Zone throughout the report. The Time Zone format is <"Region/City">.

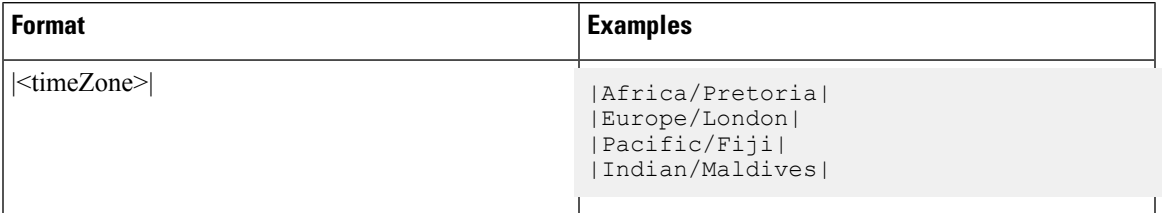

# <span id="page-8-0"></span>**Row Format Specifications**

This section outlines the various secondary row formats that are used in the Cisco SI Common Format. Each type specification provides a format definition and an example usage.

### **File Header**

File Header is the first line of each output file.

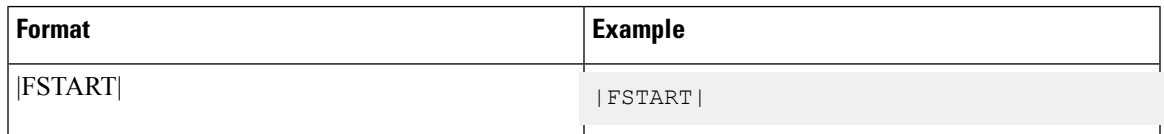

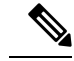

**Note** This row is *required*.

## **File Footer**

File Footer is the last line of each output file.

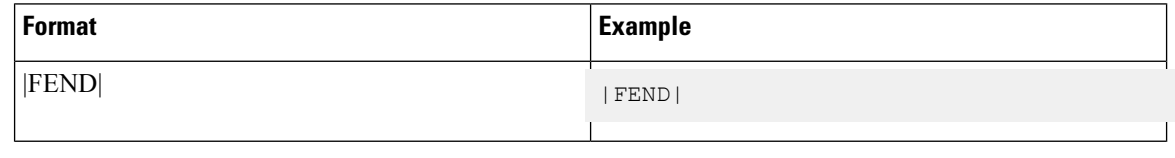

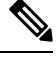

**Note** This row is *required*.

## **Report Summary Header**

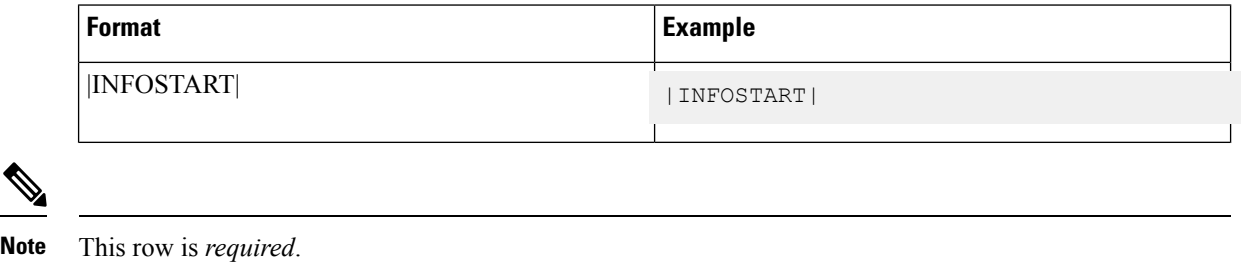

# **Report Summary Row**

This format definition describes how summary information is presented in the output files. An example of each data element is described.

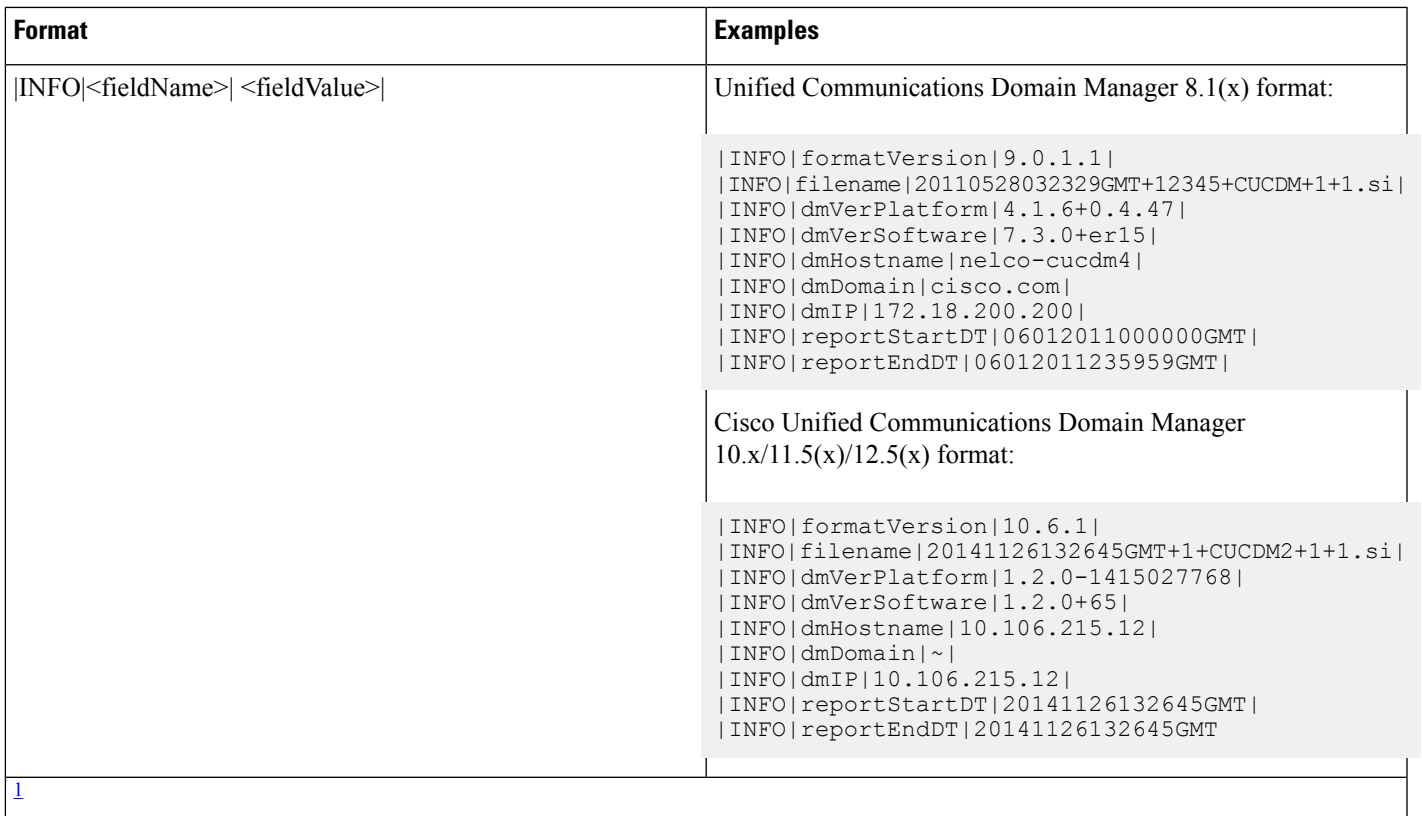

<span id="page-10-0"></span>**Note** • The "reportStartDT" and "reportEndDT" fields are used to describe the reporting period covered by a report. These values do not indicate the time when the report is generated, nor the amount of time taken to generate the report.

• These rows are *required*. All fields are *required* in all rows.

<sup>1</sup> These fields can appear in any order, except the "formatVersion" row, which must be the first row and the "filename" row , which must be the second row in the Report Summary section.

## **Report Summary Footer**

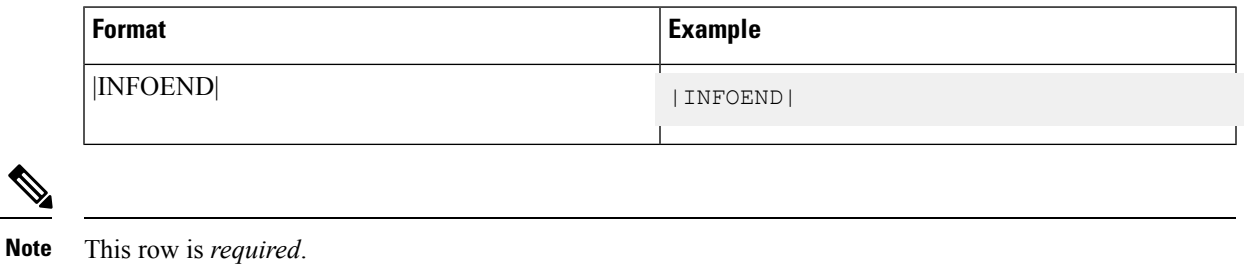

### **Report Definition Header**

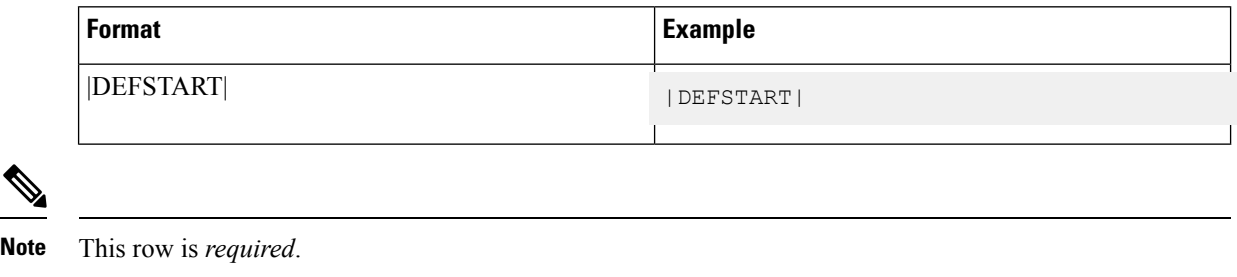

## <span id="page-11-0"></span>**Report Definition Row**

These row definitions specify which interpreted fields later on in the format are defined specific to the file. For instance, you need to define the list of features that are available on the system before specifying feature inclusion in a feature group. By encapsulating these definitions in the output, a parsing application can programmatically, at runtime, determine how to interpret information that is presented later in the output file.

**Format**

|DEF|<definitionName>|{additional column definitions here}|

### **Country Code Definition**

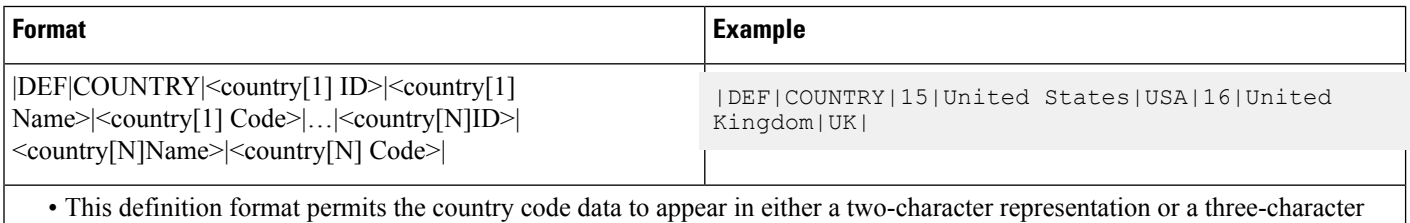

representation. Parsing applications may use the definition row to map "country\_X\_id" to the appropriate names and

abbreviations.

• All fields are *required* in this row.

### **Domain Manager Global Feature List Definition**

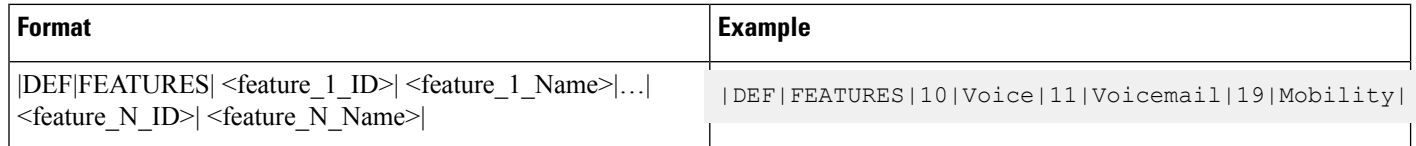

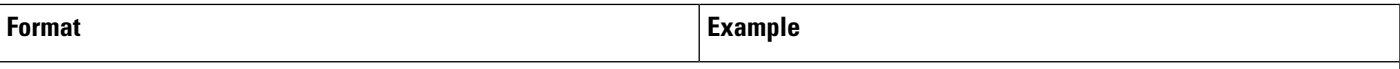

- This row defines all possible features that are available on the current version of the Domain Manager server. Both <featureID> and <featureName> are required to properly map these features to subscribers and devices through the Feature Group Definition Row later in the file format.
- The Cisco Unified Communications Domain Manager server provides a list of more than 50 features. In this case, the definition row for a report from that Domain Manager define the same number of **<featureID>-<featureName>** pairs.
- The **<featureID>** values in this row are merely integers used for cross-reference within the current file. There is no guarantee of consistency for these IDs between different physical files. The integers are generated at runtime.
- The actual list of <**feature**> values corresponds to the supported features on the current version of the Unified Communications Domain Manager server, regardless of the report format version being generated. For example, you can generate an 8.6(2) SI report version using an 8.1 Unified Communications Domain Manager application. In this case, the 8.6.2.1 report may contain features that did not exist on a 8.0 Unified Communications Domain Manager application serving as the source of data for the same report version. Parsing applications import the features list at runtime to ensure data integrity and not simply validate features or feature groups based on <**featureID**> values. Each <**featureID**> value is still guaranteed to be a unique integer within the space of all <**featureID**> values.
- All fields are *required* in this row.

### **Customer Feature Group Definition**

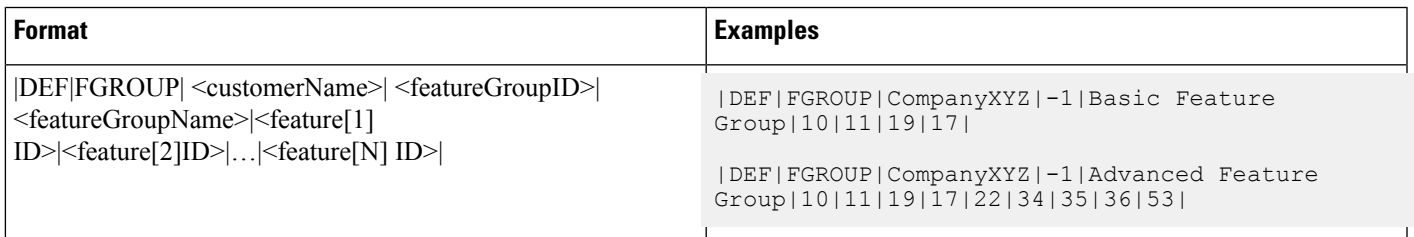

• This row defines all features that are assigned as part of a feature group.

• Features listed in the feature group definition row are "assigned" and available to those subscribers who were placed in this group. A subscriber does not necessarily use these features.

• *All fields are required in this row.*

• The usage of the <ID> fields in the service inventory section of the report is deprecated. The value of the <featureGroupID> is replaced with "-1" , during data translation or correction, since its original value accuracy is no longer guaranteed.

### <span id="page-13-0"></span>**Customer Device Definition Row**

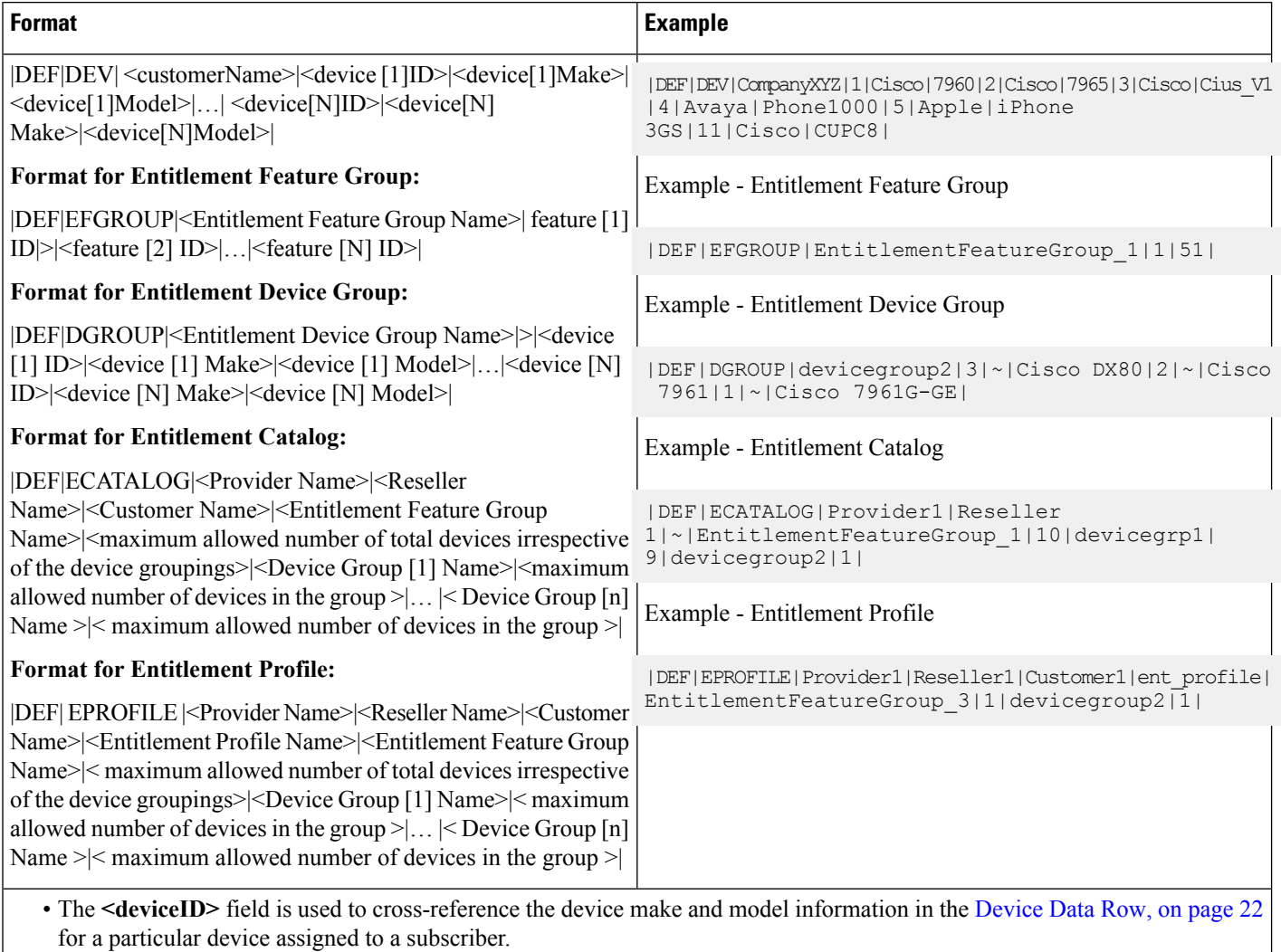

- The device ID is a value provided by the Unified CDM server that stores the device make and model information.
- Soft clients and mobile devices are reported in this row.
- All fields are *required*.

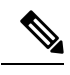

The Feature Definition,  $|DEF|FEATURES|$  in the Service Inventory report for Cisco Unified Communications Domain Manager 10.x are derived from features assigned to each subscriber, phone. **Note**

 $\mathbf{L}$ 

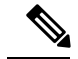

Cisco Unified Communications Domain Manager 10.x does not have the concept Feature Groups (FGROUP). For backward compatibility reasons, Service inventory reports notional feature group (FGROUP) definitions for reports generated from Cisco Unified Communications Domain Manager 10.x. This notional Feature Group is based on the actual feature assigned to each subscriber. **Note**

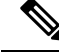

The Customer *Device Definition* rows|DEF|DEV| in theSI report for Cisco Unified Communications Domain Manager 10.x are derived from the actual devices configured for subscriber or devices provisioned under a site. **Note**

## **Report Definition Footer**

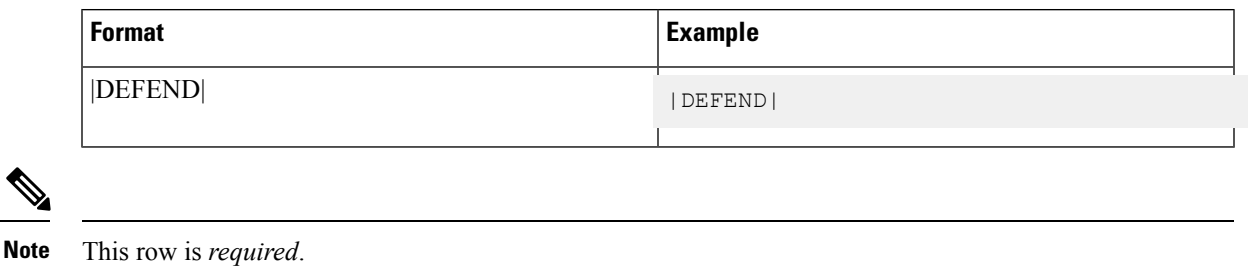

## **SI Report Header**

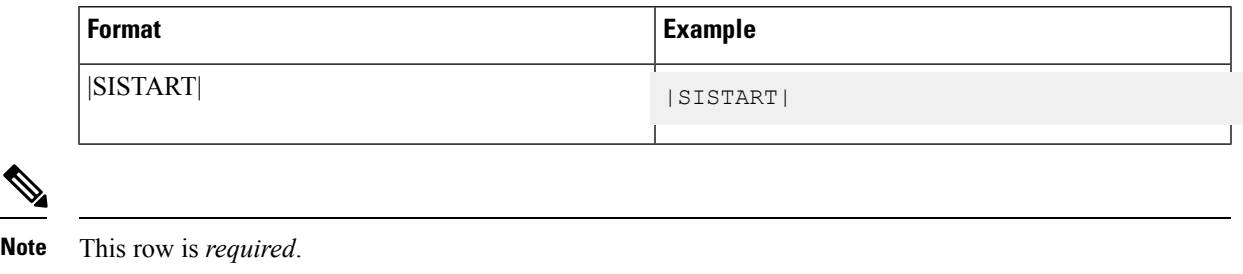

## **Provider Data Row**

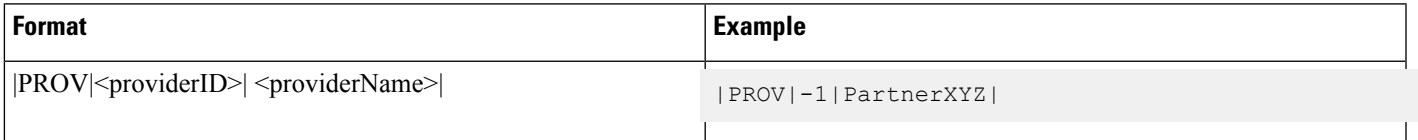

**Note** All fields are *required* in this row.

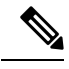

Note The <providerID> field value is always "-1" because its original value accuracy is not guaranteed.

## **Provider Footer Row**

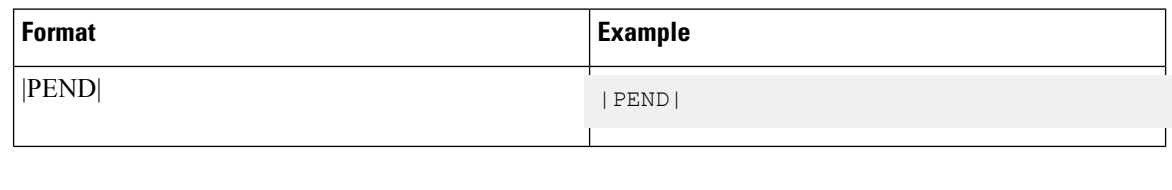

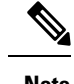

**Note** This row is *required* if a |PROV| data row exists.

## **Reseller Data Row**

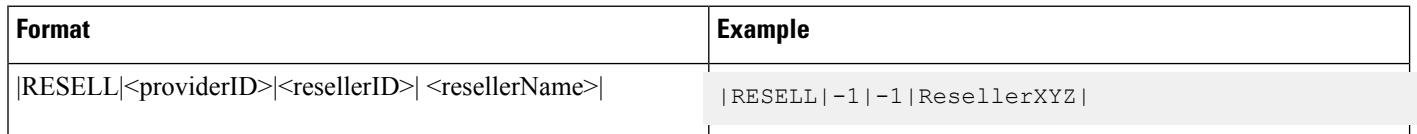

**Note** All fields are *required* in this row.

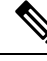

**Note**

The **<providerID>** and **<resellerID>** field values are always "-1" because their original value accuracy is not guaranteed.

## **Reseller Footer Row**

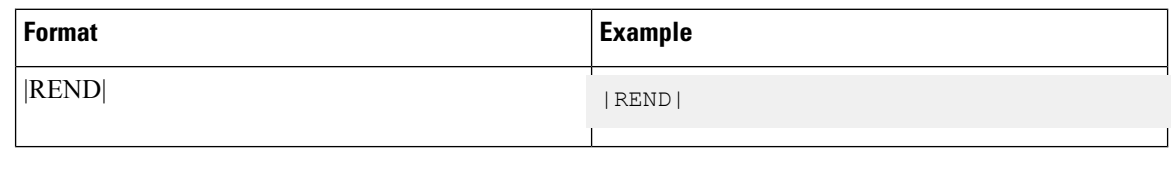

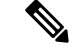

**Note** This row is *required* if a |RESELL| data row exists.

## <span id="page-16-0"></span>**Customer Data Row**

The **<customerCountry>** within this field is represented by an ID that maps to the country definition row in this example.

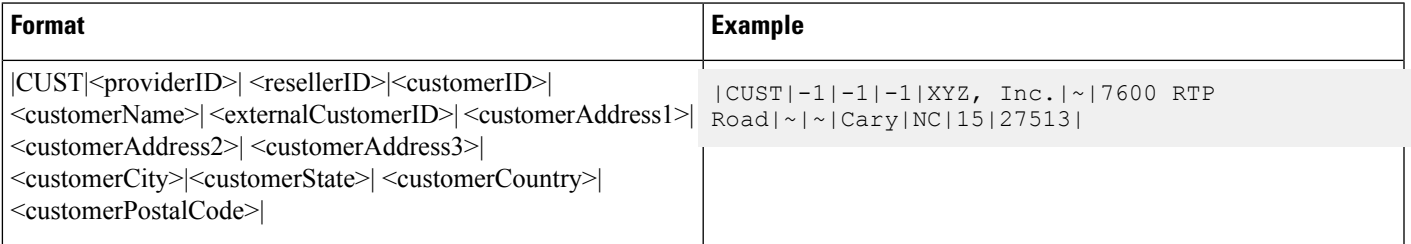

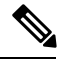

**Note** All fields are *required* in this row.

 $\mathscr{D}$ 

**Note**

The **<provider\_id>**, **<reseller\_id>** and **<customer\_id> <providerID>** field values are always "-1" because its original value accuracy is not guaranteed.

## **Customer Footer Row**

**Note** This row is *required* row if a **|CUST|** data row exists.

## **Site Data Row**

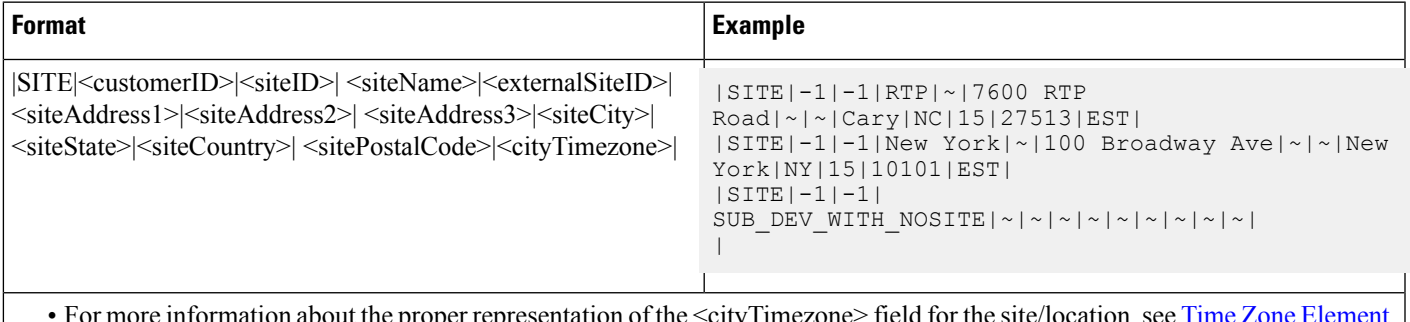

• For more information about the proper representation of the <cityTimezone> field for the site/location, see Time Zone [Element,](#page-8-1) on [page](#page-8-1) 9.

• All fields are*required* in this row.

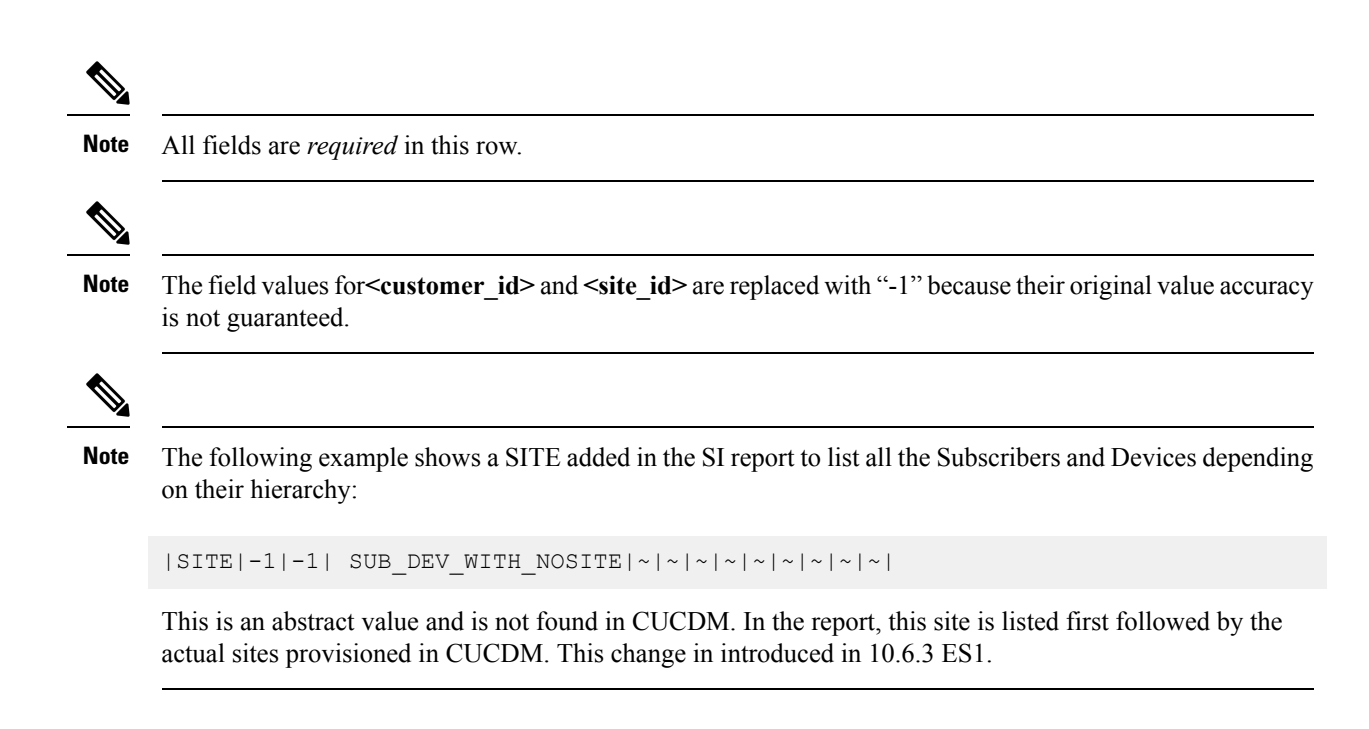

## **Site Footer Row**

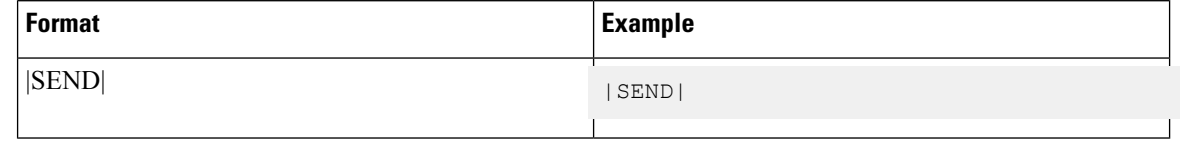

**Note** This is a *required* row if a |SITE| data row exists.

## **Subscriber Data Row**

This section describes the format of the Subscriber Data Row.

 $\mathbf I$ 

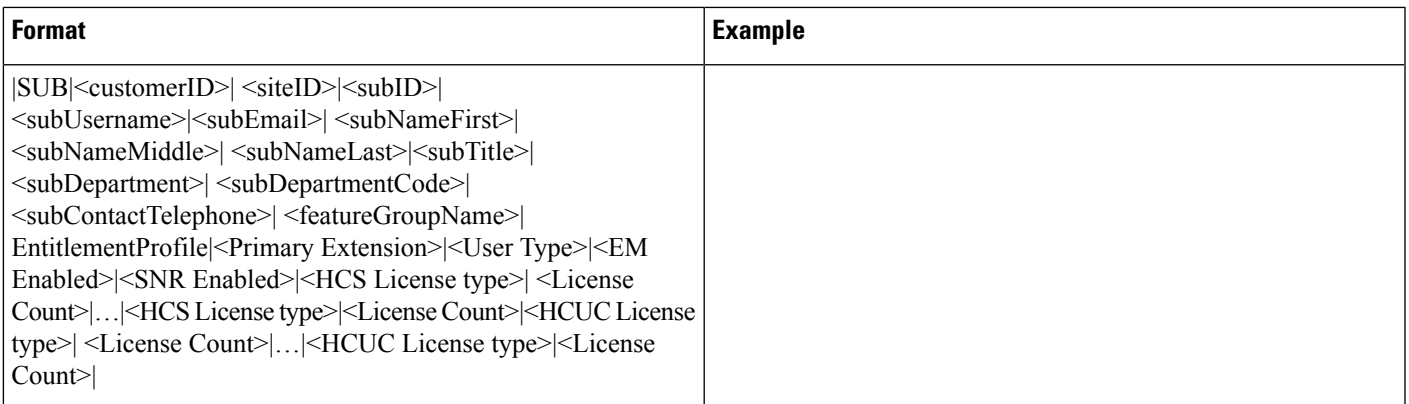

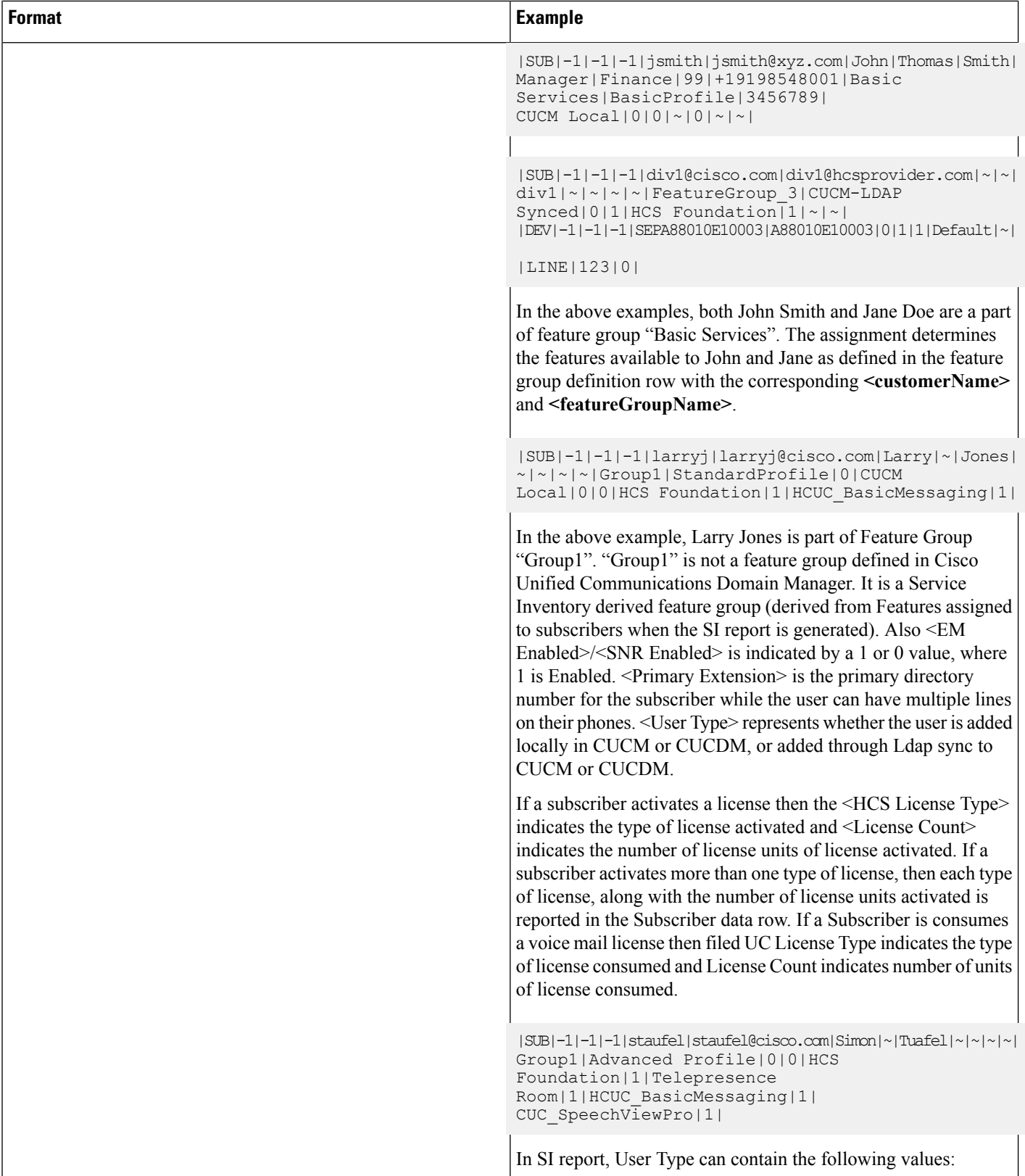

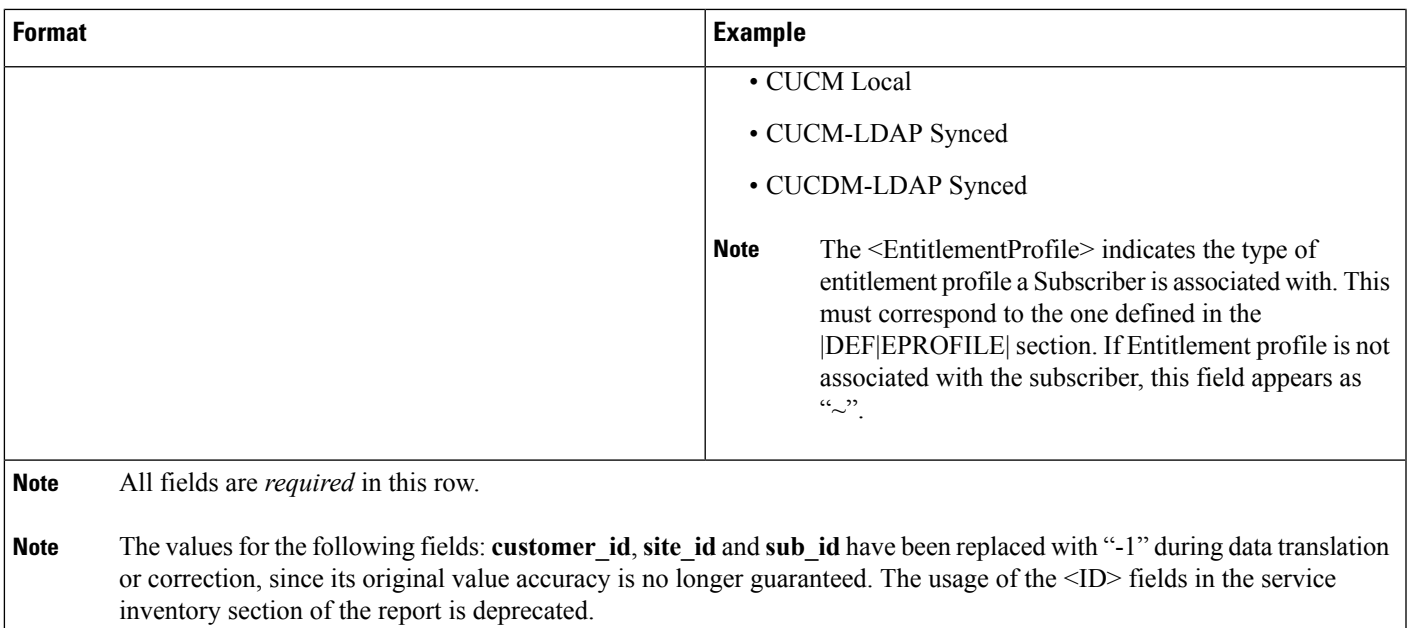

# **Subscriber Footer Row**

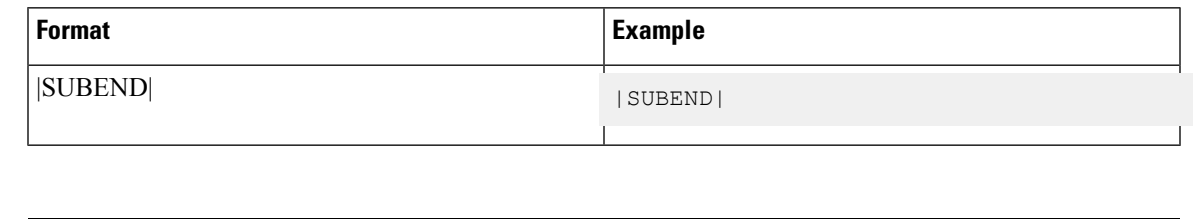

**Eprofile Definition Row**

**Note** This row is *required* if a |SUB| data row exists.

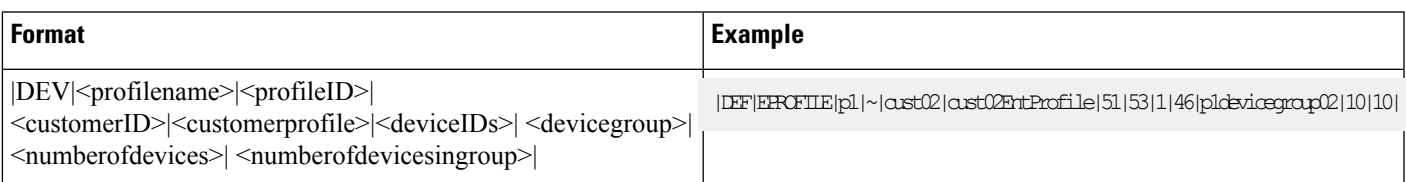

# **Ecatalog Definition Row**

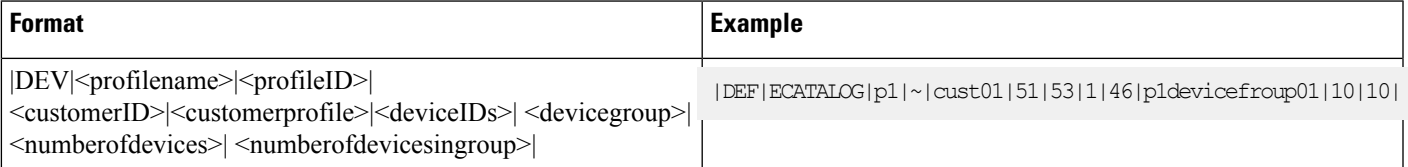

# **Devicegroup Definition Row**

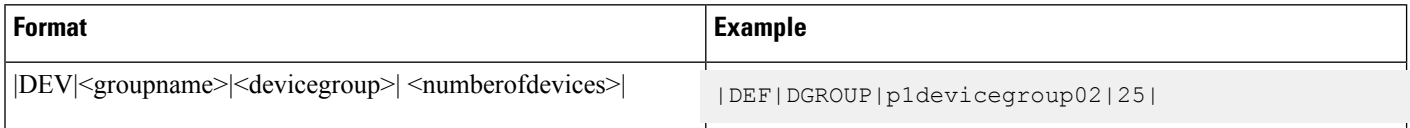

## <span id="page-21-0"></span>**Device Data Row**

This format defines how a single device is represented in the report. The device is registered and assigned to the subscriber when represented within a **|SUB|/|SUBEND|** pair. The device is registered and functional at a site but is not assigned to a user when a device is placed outside a **|SUB|/|SUBEND|** pair in the report. Device examples include conference room phones, lobby phones, or Cisco Extension Mobility-enabled "empty" devices.

In these scenarios, the **|DEV**| row exists immediately following the **|SITE|** row and before **|SUB|** rows for that site. Device Data Rows cannot exist anywhere else in the report. Cisco Extension Mobility profiles are reported in the same way as traditional devices.

 $\mathbf I$ 

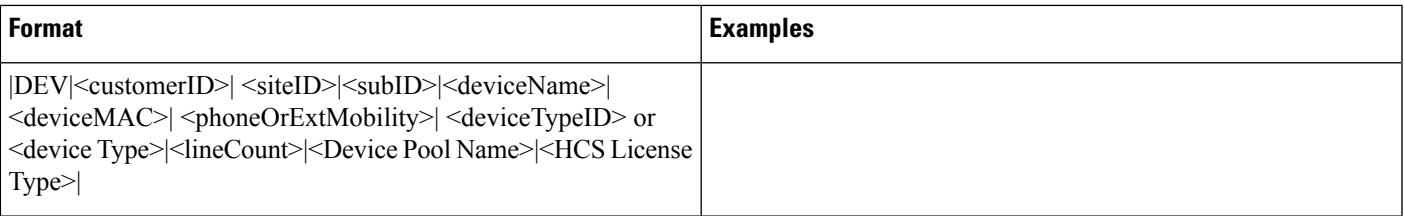

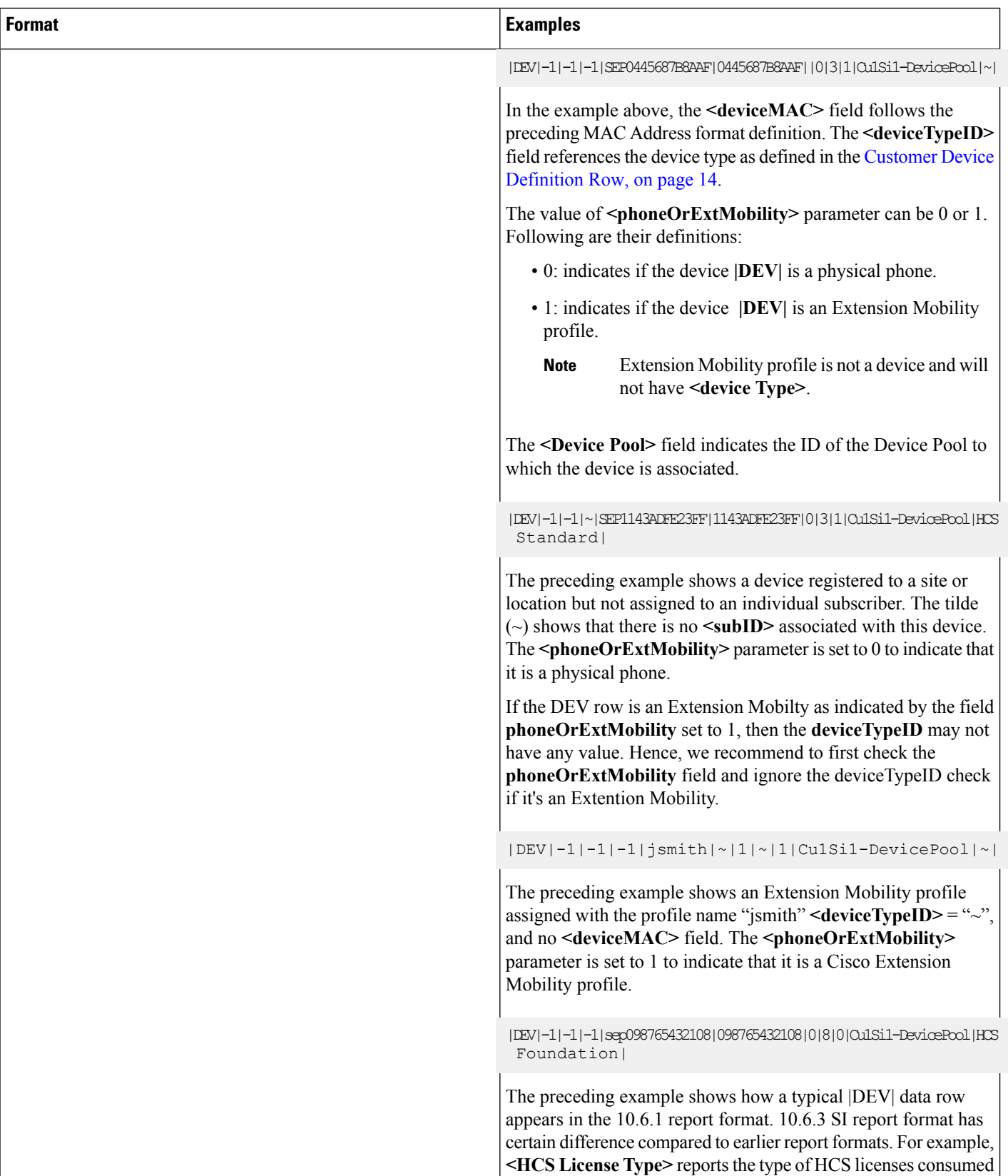

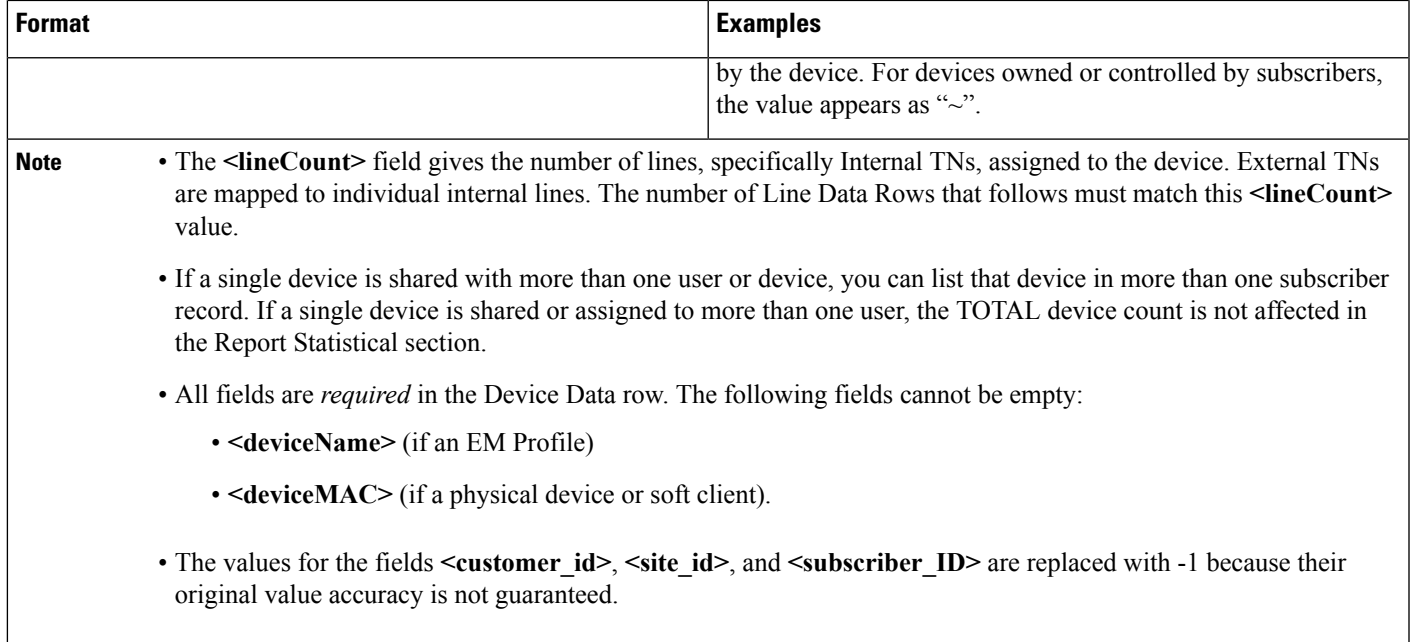

# **Device Line Data Row**

This format definition describes how device lines are represented in the report. The format definition depends on the Global Data format definitions of [Telephone](#page-7-0) Number (Internal TN) and [Telephone](#page-7-1) Number (External [TN\),](#page-7-1) on page 8.

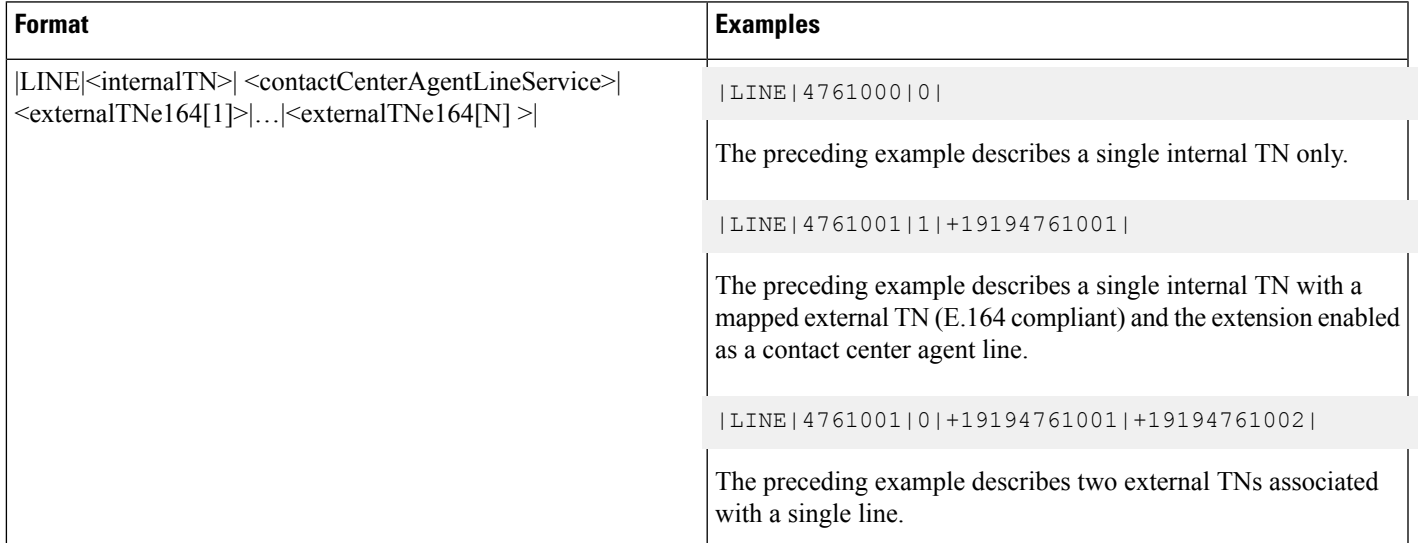

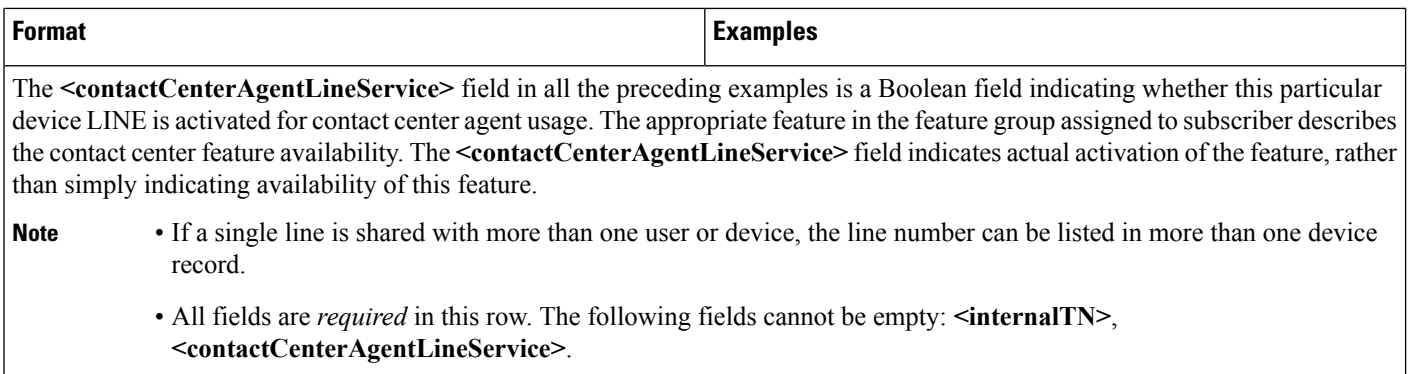

# **SI Report Footer**

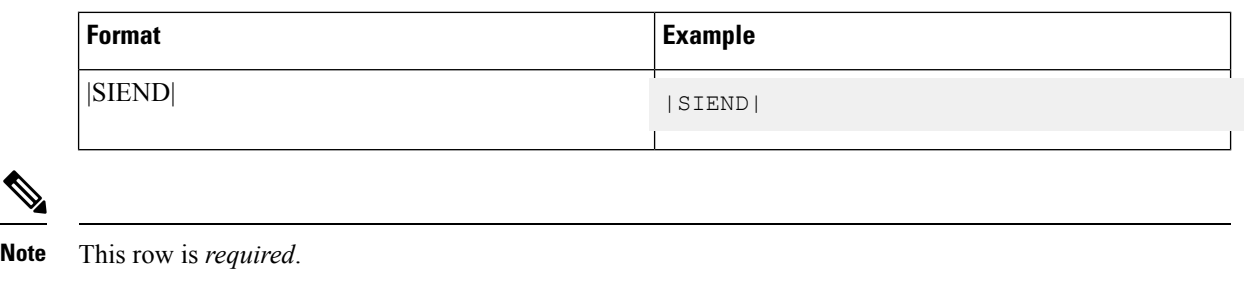

# **MACD Report Header**

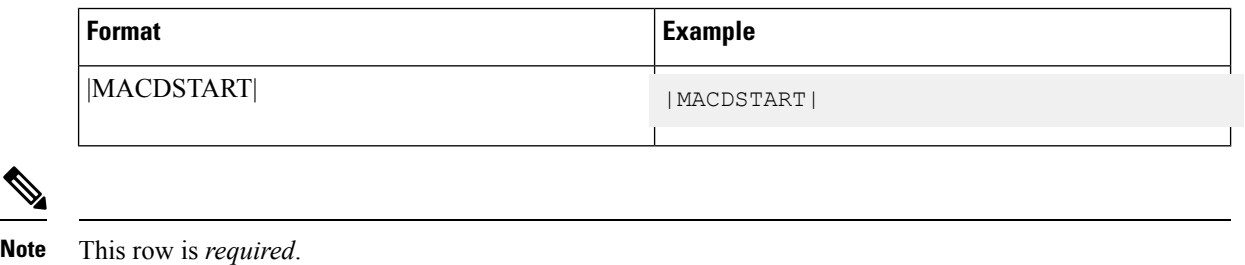

# <span id="page-25-0"></span>**MACD Row Format**

This format definition describes the general layout of all MACD rows in the report. Certain fields described are required in each MACD row, while individual differences are highlighted in the definition for each type in the following sections.

Ш

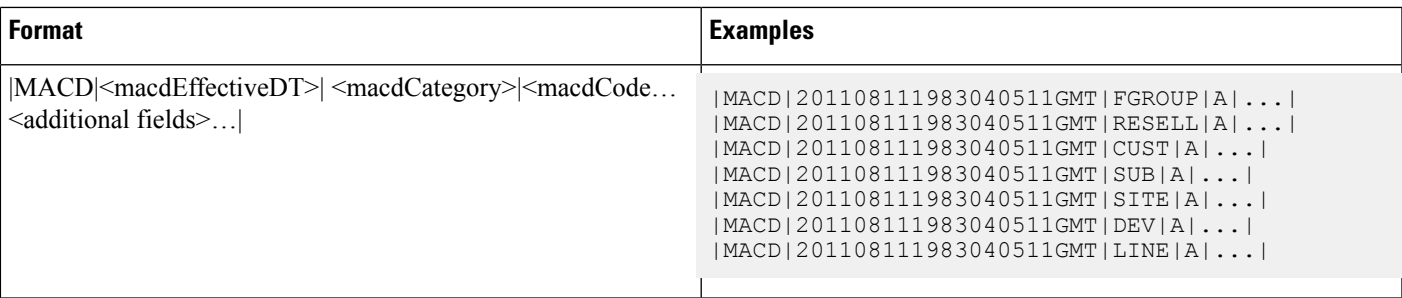

• The fields are *required* for all MACD rows, regardless of type.

- In the format, the **<macdCategory>** field always matches the row type name of the corresponding type to the change.
- The **<macdEffectiveDT>** field represents the effective date/time of the MACD event. The format of this element must follow the [Date/Time](#page-8-2) Element, on page 9 format.

### **MACD Code Element (General)**

This format definition describes how MACD Code elements are represented in all MACD rows. No separate definition row is required in the file to describe the MACD Code elements.

The following list describes the characters used to construct the format:

- $\cdot$  **M** = Moved
- $\bullet$  **A** = Entity is Added
- $\cdot$  **D** = Entity is Deleted
- $\cdot$  **C** = Entity is Changed
- **N** = No Change or Active

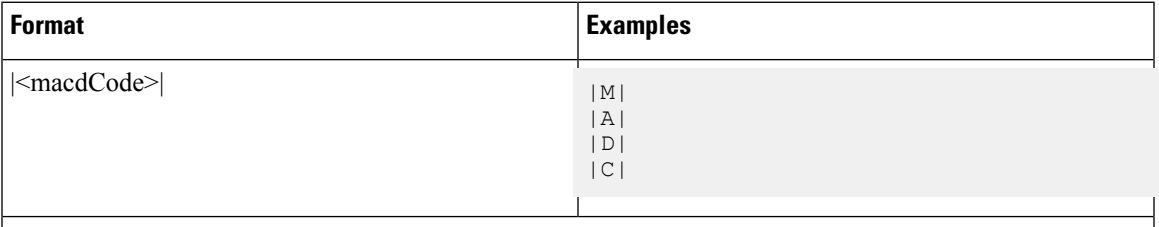

This format definition applies to all row types that have corresponding MACD rows, except devices. Devices have additional states for registration and assignment that require a separate representation. See [MACD](#page-26-0) Code Element [\(Devices](#page-26-0) Only), on page 27.

### <span id="page-26-0"></span>**MACD Code Element (Devices Only)**

This format definition describes how MACD Code elements are represented in all MACD rows for devices. No separate definition row is required in the file to describe the MACD Code Elements for devices.

The following list describes the characters used to construct the format:

• **A** = Device is Registered

- **D** = Device is not Registered
- **S** = Device is Associated to a user or Cisco Extension Mobility profile is added to the user
- **U** = Device is not Associated to a user or Cisco Extension Mobility profile is removed from the user
- **C** = Device is Modified or Cisco Extension Mobility profile is Modified

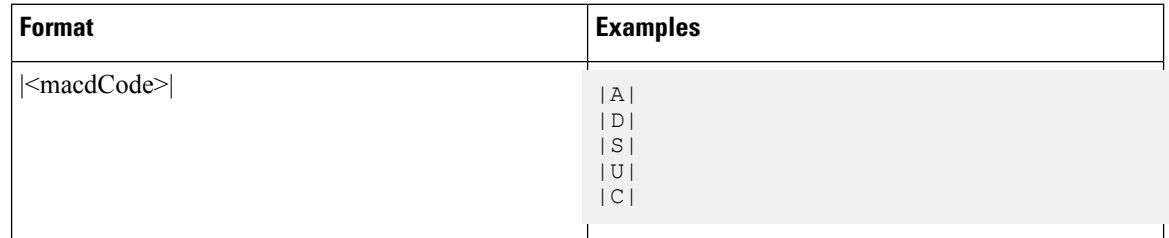

# **MACD Data Row (Feature Group)**

This format definition describes how the addition, modification, or deletion for a feature group appears in the SI report, MACD section.

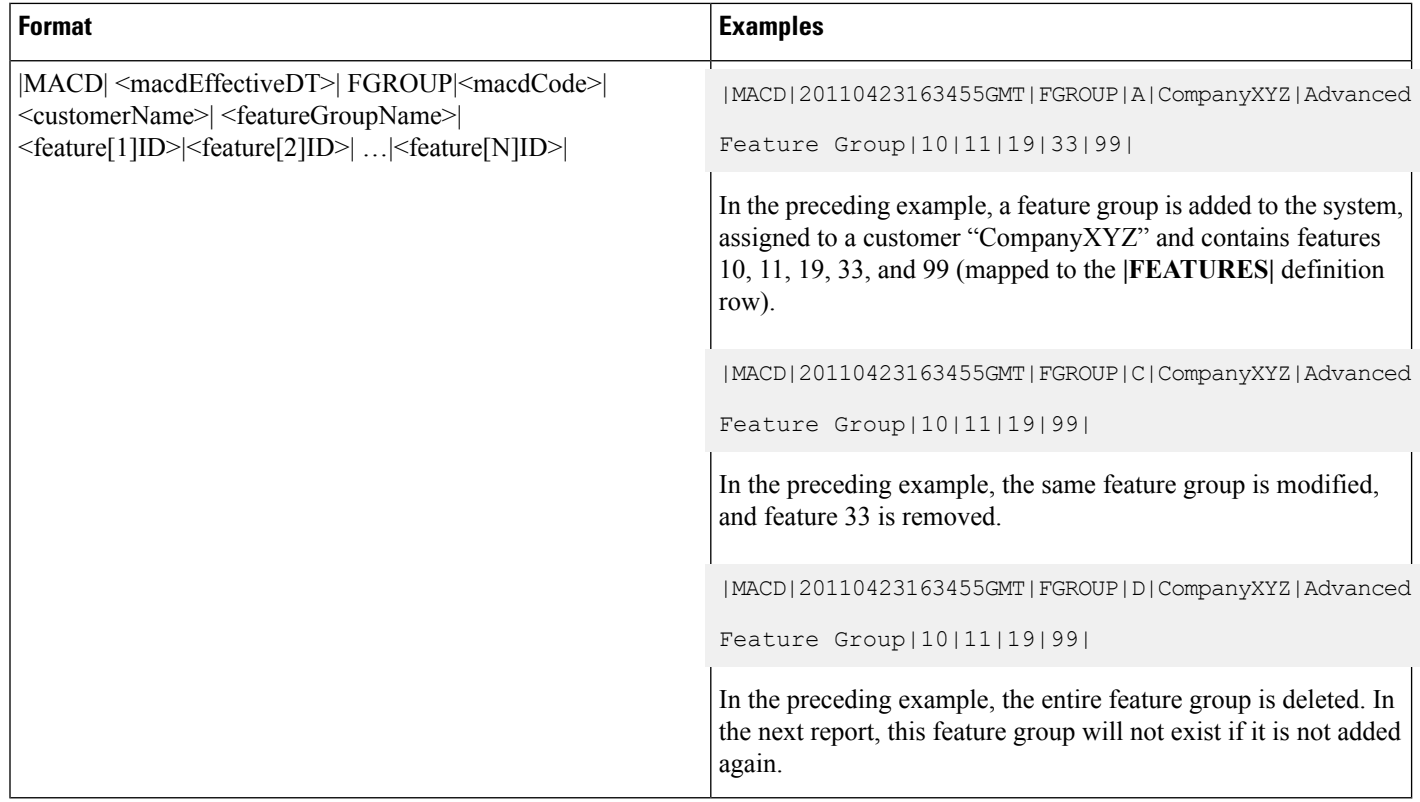

## **MACD Data Row (Provider)**

This report format does not support "Provider" MACD information.

# **MACD Data Row (Reseller)**

This format definition describes how reseller MACD information is presented within the SI report file.

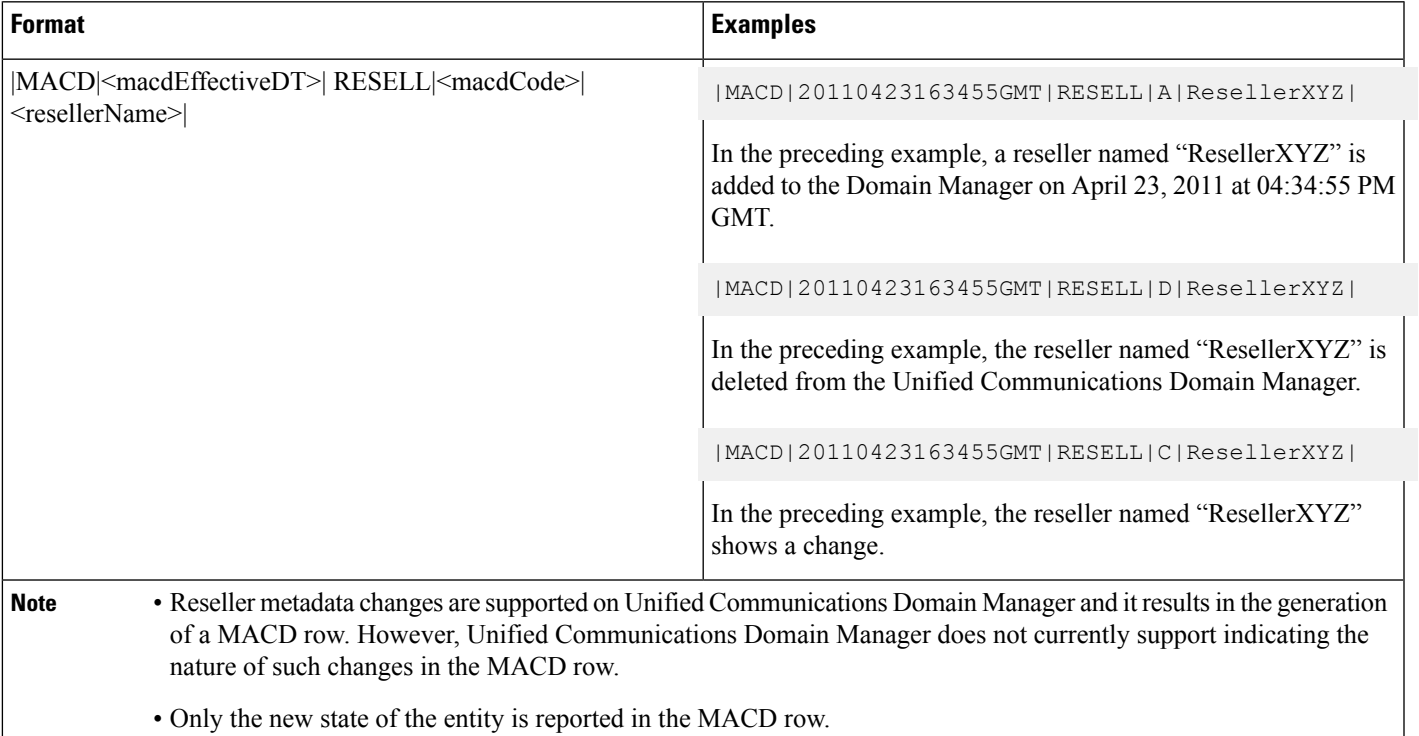

# **MACD Data Row (Customer)**

This format definition describes how the customer MACD information is presented within the SI report file.

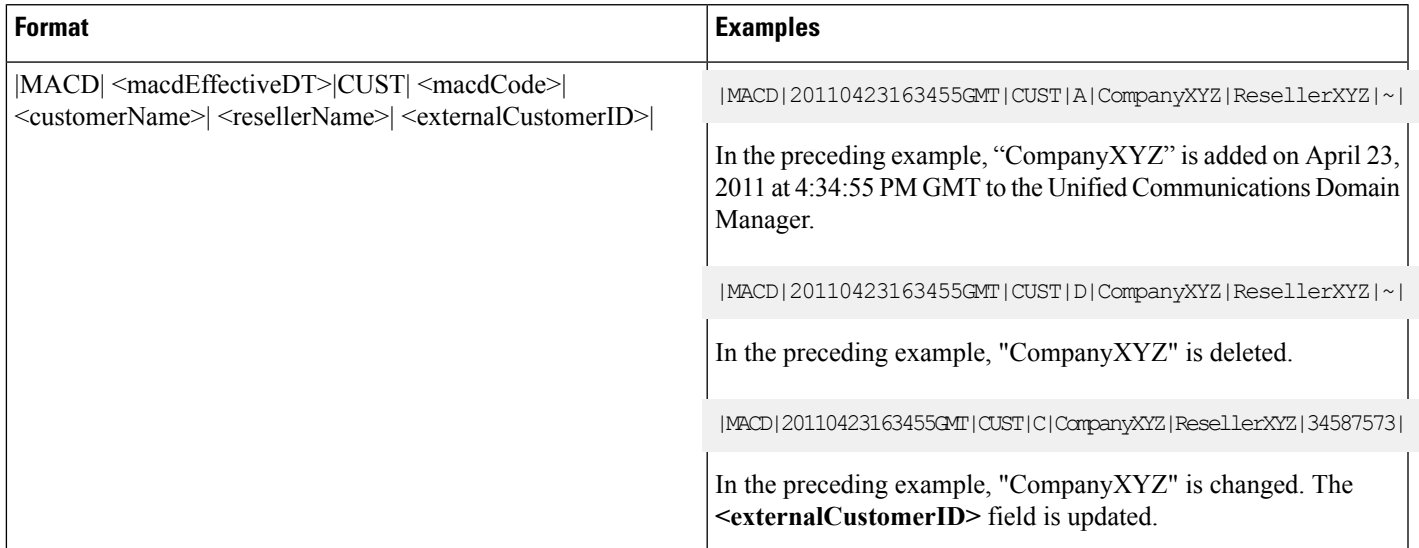

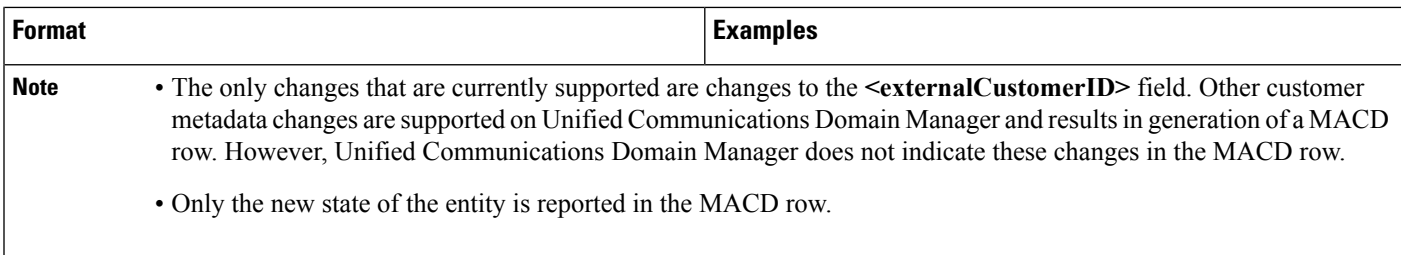

## **MACD Data Row (Division)**

This report format version does not support "Division" MACD information.

## **MACD Data Row (Site)**

This format definition describes how site MACD information is presented within the SI report file.

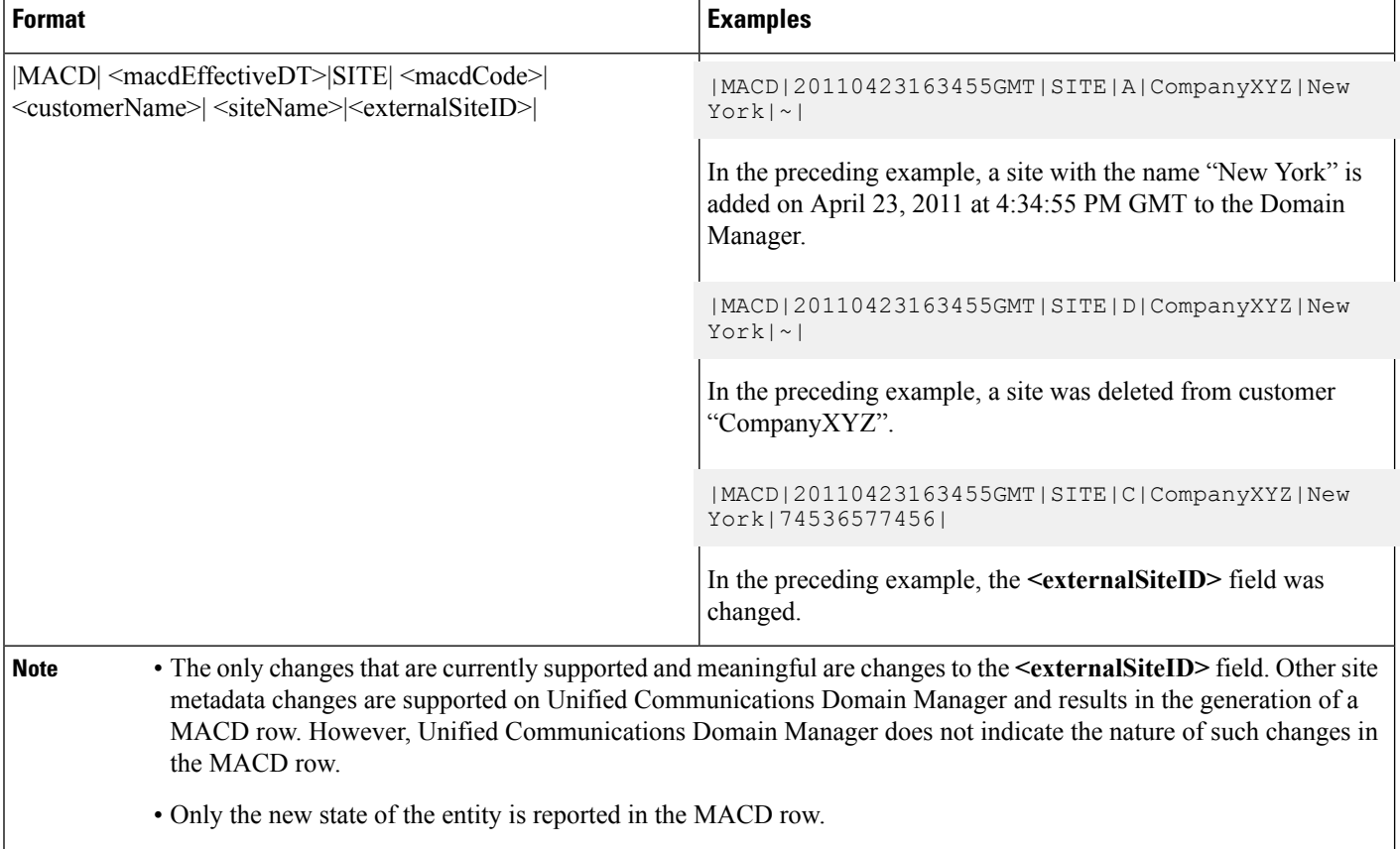

## **MACD Data Row (Subscriber)**

This format definition describes how subscriber MACD information is presented within the SI report file.

 $\mathbf I$ 

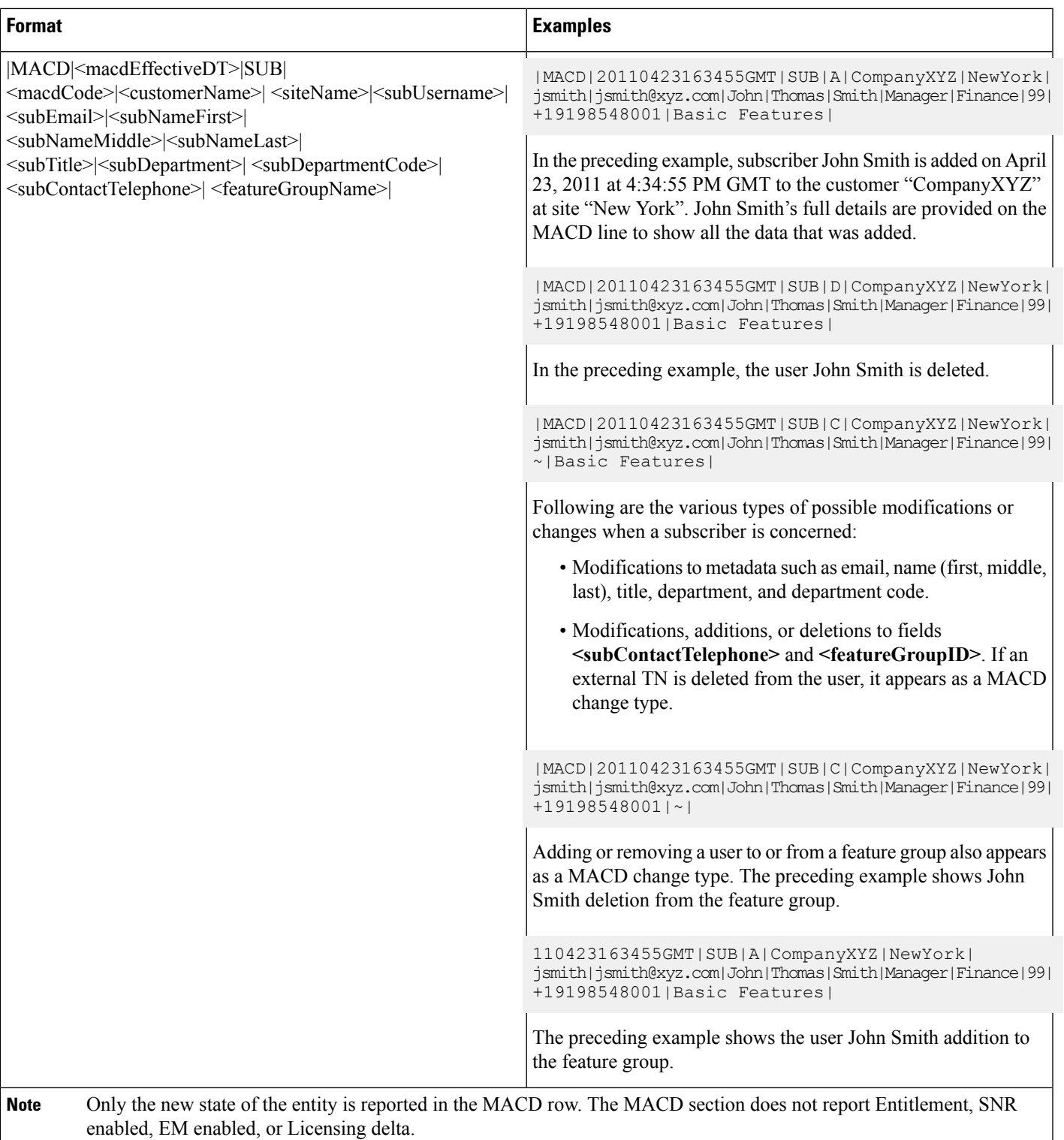

## **MACD Data Row (Device Line and Service)**

This format definition describes how device and line MACD information is presented within the SI report file. Reporting MACD data for devices includes registration, assignment, and change operations for devices listed as part of sites and subscribers only. It also includes the addition, deletion, and modification of lines for those devices. In almost all cases, the device and line MACD rows are presented together. In some cases, the line MACD rows can be omitted. Line MACD rows can never be presented in standalone fashion. Service Inventory and MACD data for devices listed in Provider, Reseller, and Division, Customer, and Site inventories are not reported. Only data for registered devices under Site and Subscriber entities are reported.

#### **Format**

|MACD|<macdEffectiveDT>|DEV|<macdCode>|<customerName>|<siteName>|<subUsername>|

<deviceName>|<deviceMAC>|<phoneOrExtMobility>|<deviceTypeID>|<lineCount>|

|MACD|<macdEffectiveDT>|LINE|<macdCode>|<internalTN>|<contactCenterAgentLineService>|…

|MACD|<macdEffectiveDT>|LINE|<macdCode>|<internalTN>|<contactCenterAgentLineService>|

The following are examples of different scenarios for the MACD Data Row:

- A device with two internal TNs is [registered](#page-32-0) to a site., on page 33
- [Assignment](#page-32-1) of the device to a subscriber described in A device with two internal TNs is registered to a [site.,](#page-32-1) on page 33
- [Unassignment](#page-32-2) of device from a subscriber described in A device with two internal TNs is registered to a [site.,](#page-32-2) on page 33
- A device with two lines is [unregistered](#page-32-3) from a site., on page 33
- A device with two lines is registered and assigned to a [subscriber.,](#page-33-0) on page 34
- A device with two lines is unassigned and [unregistered](#page-33-1) from a subscriber., on page 34
- A device with two lines has a setting [modified](#page-33-2) on either the device itself, one of its lines, or both of its lines. [Modification](#page-33-2) does not affect the service inventory record but a MACD row appears., on page 34
- A device with two lines. [Contact](#page-33-3) Center service is enabled on line 1 but is already enabled on the second [line.,](#page-33-3) on page 34
- A device with two lines. [Contact](#page-34-0) Center service is enabled on line 2., on page 35
- A device with two lines. Contact Center service is [disabled](#page-34-1) on line 1 and enabled on line 2., on page 35
- A device with 0 lines is registered and assigned to a [subscriber.,](#page-34-2) on page 35
- A device with two lines is [modified.](#page-34-3) A third line is added., on page 35
- A device with three lines is [modified.](#page-35-0) The second line is deleted., on page 36

### <span id="page-32-0"></span>**A device with two internal TNs is registered to a site.**

#### **Example 13-26**

```
|MACD|20110423171235GMT|DEV|A|CompanyXYZ|NewYork|~|SEP0445687B8A11|0445687B8A11|0|3|2|
| MACD|20110423171235GMT|LINE|A|4761000|0|
| MACD|20110423171235GMT|LINE|A|4761001|0|
```
### <span id="page-32-1"></span>**Assignment of the device to a subscriber described in A device with two internal TNs is registered to a site.**

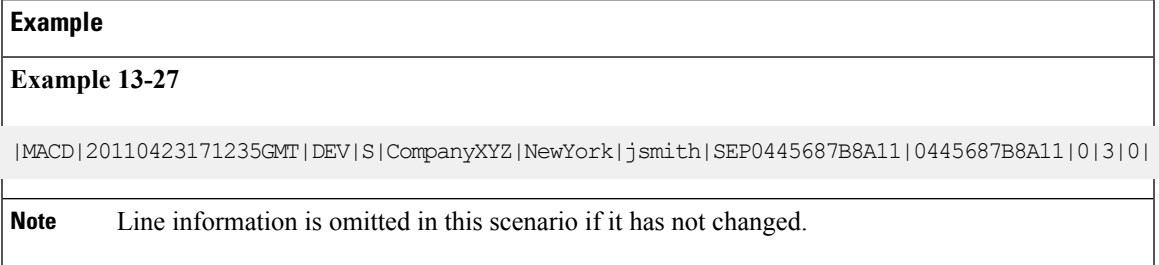

<span id="page-32-2"></span>**UnassignmentofdevicefromasubscriberdescribedinAdevicewithtwointernalTNs is registered to a site.**

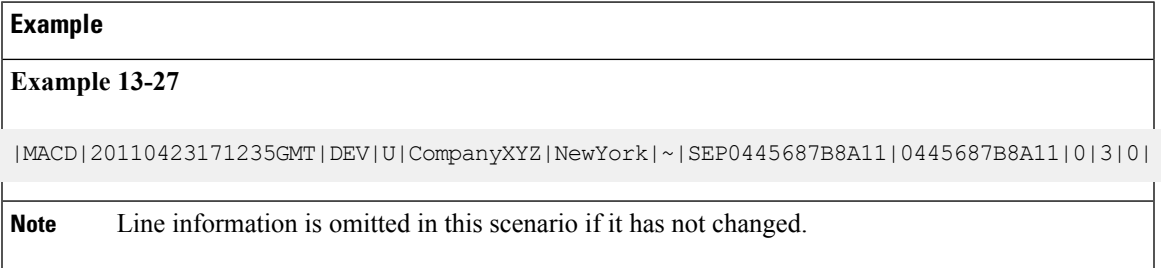

### <span id="page-32-3"></span>**A device with two lines is unregistered from a site.**

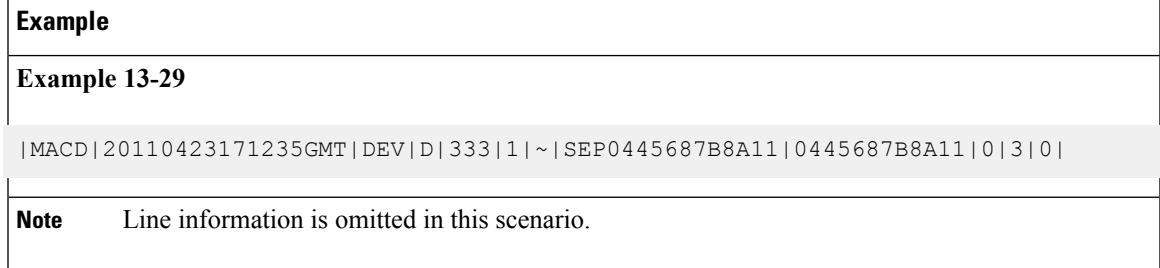

### <span id="page-33-0"></span>**A device with two lines is registered and assigned to a subscriber.**

```
|MACD|20110423171235GMT|DEV|S|CompanyXYZ|NewYork|jsmith|
SEP0445687B8A11|0445687B8A11|0|3|2||MACD|20110423171235GMT|LINE|A|4761000|0|
|MACD|20110423171235GMT|LINE|A|4761001|0|
```
<span id="page-33-1"></span>**A device with two lines is unassigned and unregistered from a subscriber.**

|MACD|20110423171235GMT|DEV|D|CompanyXYZ|NewYork|~|SEP0445687B8A11|0445687B8A11|0|3|0|

**Note** Line information may be omitted in this scenario.

<span id="page-33-2"></span>A device with two lines has a setting modified on either the device itself, one of its lines, or both **of its lines. Modification does not affect the service inventory record but a MACD row appears.**

**Example 13-32**

```
|MACD|20110423171235GMT|DEV|C|CompanyA|NewYork|jsmith|
SEP0445687B8A11|0445687B8A11|0|3|2|
| MACD|20110423171235GMT|LINE|C|4761000|0|
| MACD|20110423171235GMT|LINE|C|4761001|0|
```
<span id="page-33-3"></span>A device with two lines. Contact Center service is enabled on line 1 but is already enabled on the **second line.**

#### **Example 13-33**

```
|MACD|20110423171235GMT|DEV|C|CustomerXYZ|NewYork|jsmith|
SEP0445687B8A11|0445687B8A11|0|3|2|
|MACD|20110423171235GMT|LINE|C|4761000|1|
|MACD|20110423171235GMT|LINE|C|4761001|1|
```
In this example, the second line already has Contact Center service enabled. However, due to the nature of reporting MACD operations, the new state of the entire device (and lines) is reported, which, in this example, now includes Contact Center service on both lines for the device. **Note**

Ш

### <span id="page-34-0"></span>**A device with two lines. Contact Center service is enabled on line 2.**

#### **Example 13-34**

```
|MACD|20110423171235GMT|DEV|C|CustomerXYZ|NewYork|jsmith|
SEP0445687B8A11|0445687B8A11|0|3|2|
|MACD|20110423171235GMT|LINE|C|4761000|0|
|MACD|20110423171235GMT|LINE|C|4761001|1|
```
### <span id="page-34-1"></span>**A device with two lines. Contact Center service is disabled on line 1 and enabled on line 2.**

#### **Example 13-35**

```
|MACD|20110423171235GMT|DEV|C|CustomerXYZ|NewYork|jsmith|
SEP0445687B8A11|0445687B8A11|0|3|2|
| MACD|20110423171235GMT|LINE|C|4761000|0|
| MACD|20110423171235GMT|LINE|C|4761001|1|
```
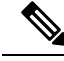

**Note**

A device with two lines. Contact Center service is [enabled](#page-33-3) on line 1 but is already enabled on the [second](#page-33-3) line., on page 34 and A device with two lines. [Contact](#page-34-0) Center service is enabled on line 2., on [page](#page-34-0) 35 represent different scenarios resulting in the generation of identical MACD rows for this device. In both cases, the new state of the device (and lines) is reported, regardless of the operation leading to that state.

### <span id="page-34-2"></span>**A device with 0 lines is registered and assigned to a subscriber.**

#### **Example**

#### **Example 13-36**

```
|MACD|20110423171235GMT|DEV|A|CustomerXYZ|NewYork|jsmith|
SEP0445687B8A11|0445687B8A11|0|3|0|
```
**Note** Line information is omitted in this scenario because it does not exist.

### **A device with two lines is modified. A third line is added.**

#### **Example 13-37**

```
|MACD|20110423171235GMT|DEV|C|CompanyXYZ|NewYork|jsmith|
SEPMyNewPhoneName|0445687B8A11|0|3|1|
|MACD|20110423171235GMT|LINE|A|4761002|0|
```
### <span id="page-35-0"></span>**A device with three lines is modified. The second line is deleted.**

#### **Example 13-38**

```
|MACD|20110423171235GMT|DEV|C|CompanyXYZ|NewYork|jsmith|
SEPMyNewPhoneName|0445687B8A11|0|3|1|
|MACD|20110423171235GMT|LINE|D|4761001|0|
```
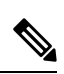

**Note**

- The examples describe several scenarios that may occur in the registration and assignment of devices to both sites and subscribers. If a device is registered with lines, the line MACD row is reported with the device MACD row. If a device is already registered and later assigned, the line MACD rows are not reported because those have not changed.
	- The only supported change to a device for Service Inventory purposes is the modification of the **<lineCount>** field. Modifications to the **<lineCount>** field, however, are the result of additions or deletions of lines, and those corresponding line MACD rows must immediately follow this device MACD row.
	- Modify various device and line settings on the Cisco Unified CDM application for a device that does not affect the billing record. Such changes, however, still result in the generation of a MACD row for the device (with optional line MACD rows). You cannot capture the nature of the change and indicate whether the MACD row in question has or has not affected the billing record. Similar to MACD rows for other entities, the Device (and Line) MACD rows simply report the state of the device (and lines) following the change operation in question.
	- To modify user assignment of a device, the device must be unassociated with a user, then associated with another user.
	- You can also modify the site assignment. If the device is associated with a user, it must be unassociated with that user. Then it must be unregistered from the site, then reregistered under another site. Further the device must be reassigned to the user under the site it has reregistered..
	- If multiple devices are added, changed, or deleted at the same time, these are reported on a separate MACD row.
	- Soft client and mobile device MACDs are reported the same way as traditional devices.
	- Device MACD rows use the **<lineCount>** field to identify the number of **|LINE|** MACD records that immediately follow the **|DEV|** MACD record in the report. This number is *not* the total count of lines that are assigned to the device at the time of the MACD operation. Be aware of this notation when you use parsing applications. For device changes that result in zero line changes, the <**lineCount**> field is a tilde  $(\sim)$ .
	- Licensing (Licensing Type) is not included as part of a MACD report.

# **MACD Report Footer**

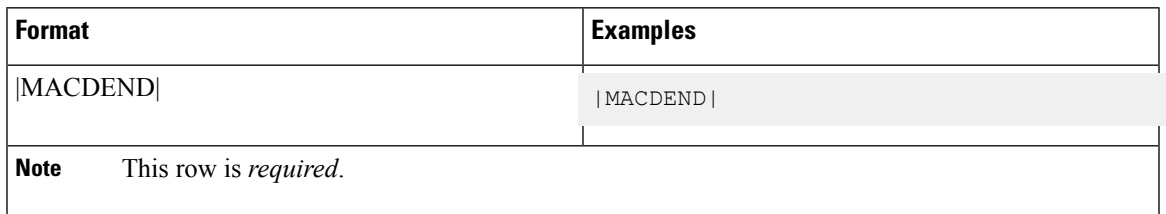

# **Report Statistical Header**

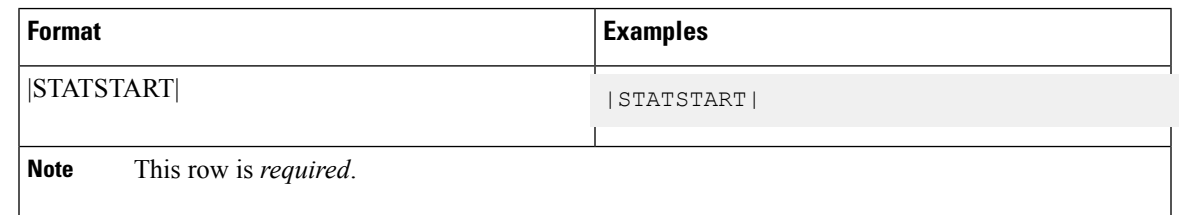

# **Report Statistical Row**

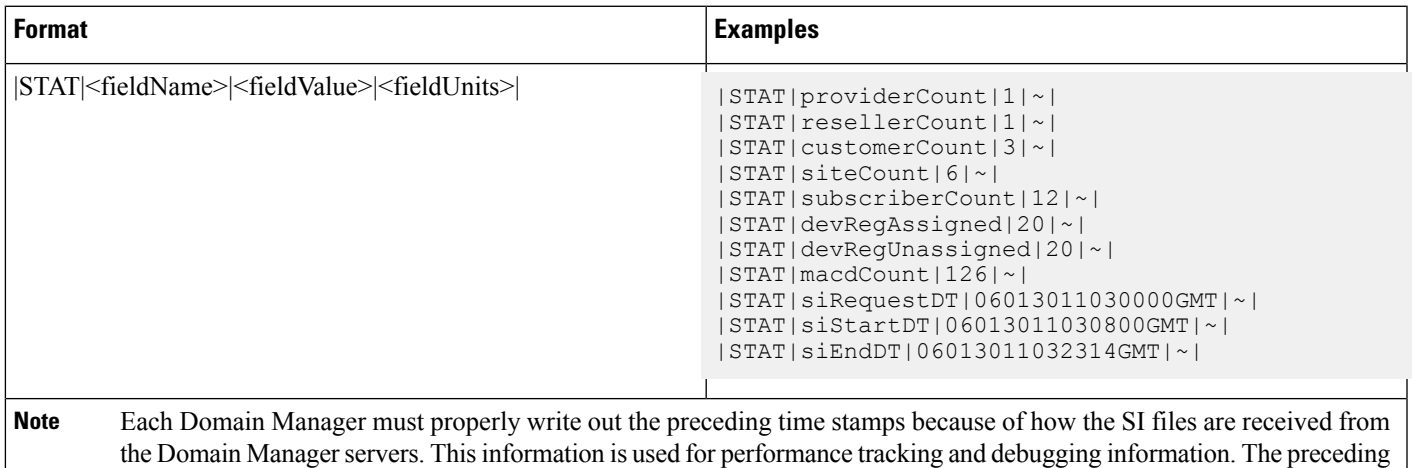

The following lists the meaning of each requested statistic:

column <**fieldUnits**> is currently unused and left empty.

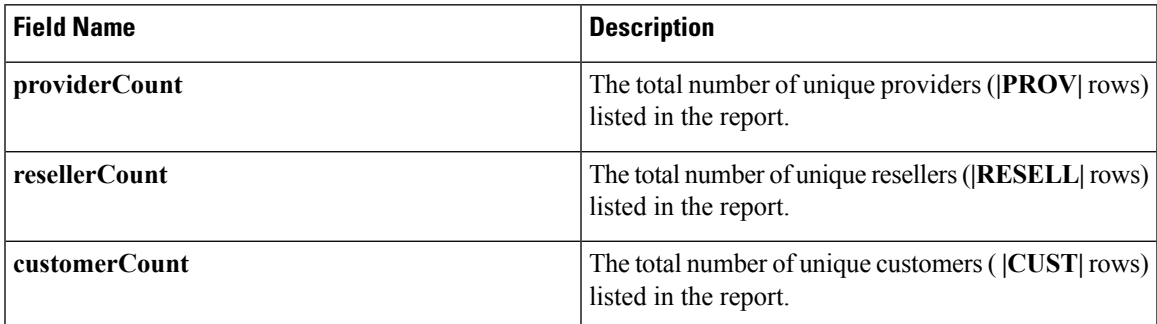

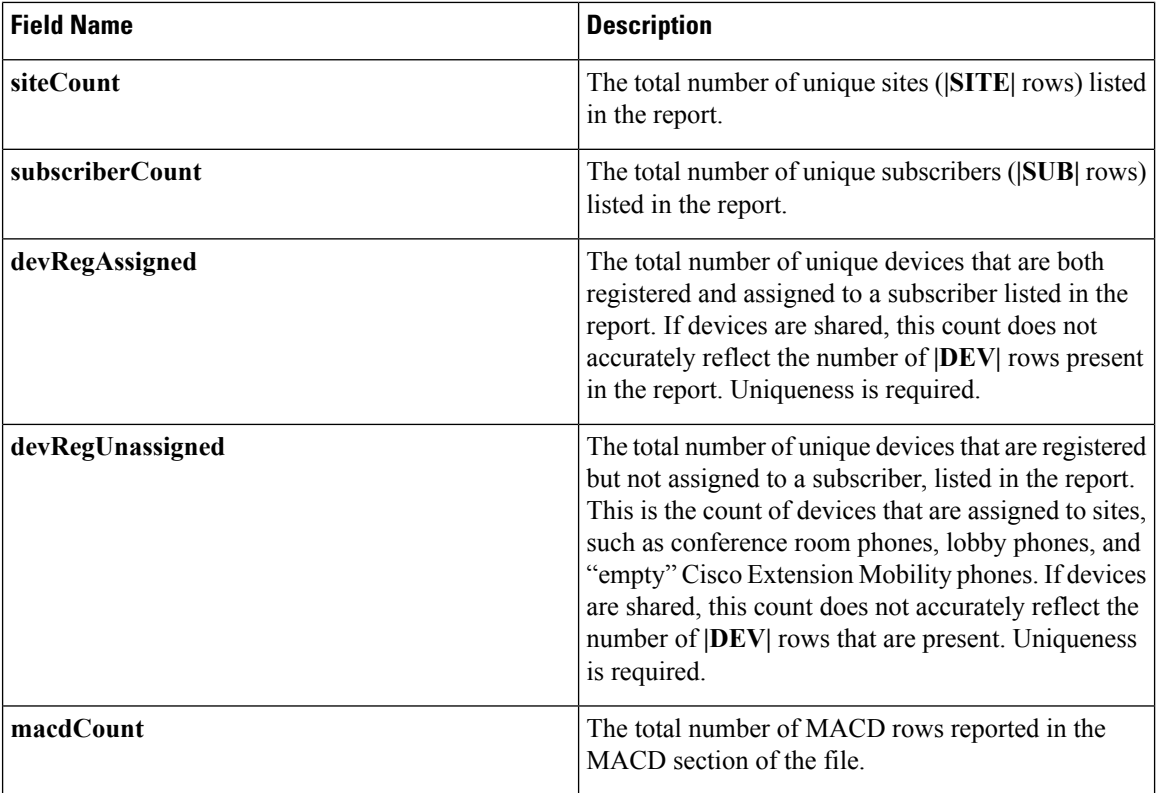

The following lists the meaning of each requested Date/Time (DT) field:

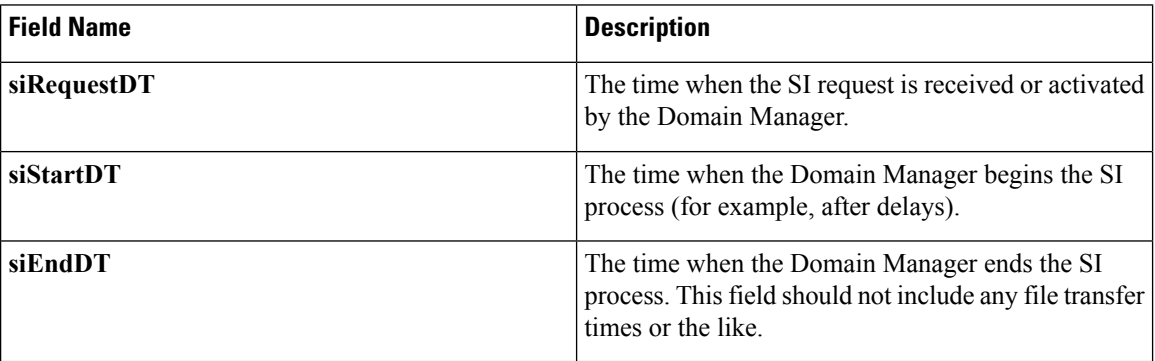

# **Report Statistical Footer**

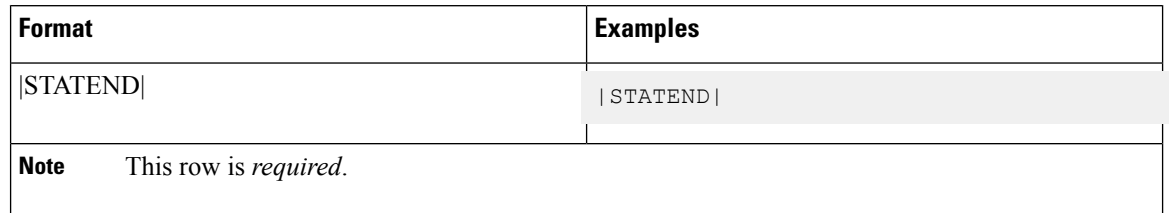

# <span id="page-38-0"></span>**Summary**

This section provides a summary of the SI report format including headers, rows, and footers. It provides generic SI report information that is not specifically related to any customer.

## **SI Summary Header**

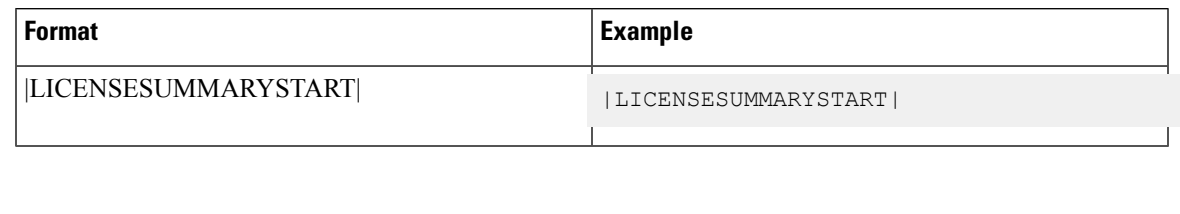

**Note** This row is *required*.

# **Summary Row (PLM Info)**

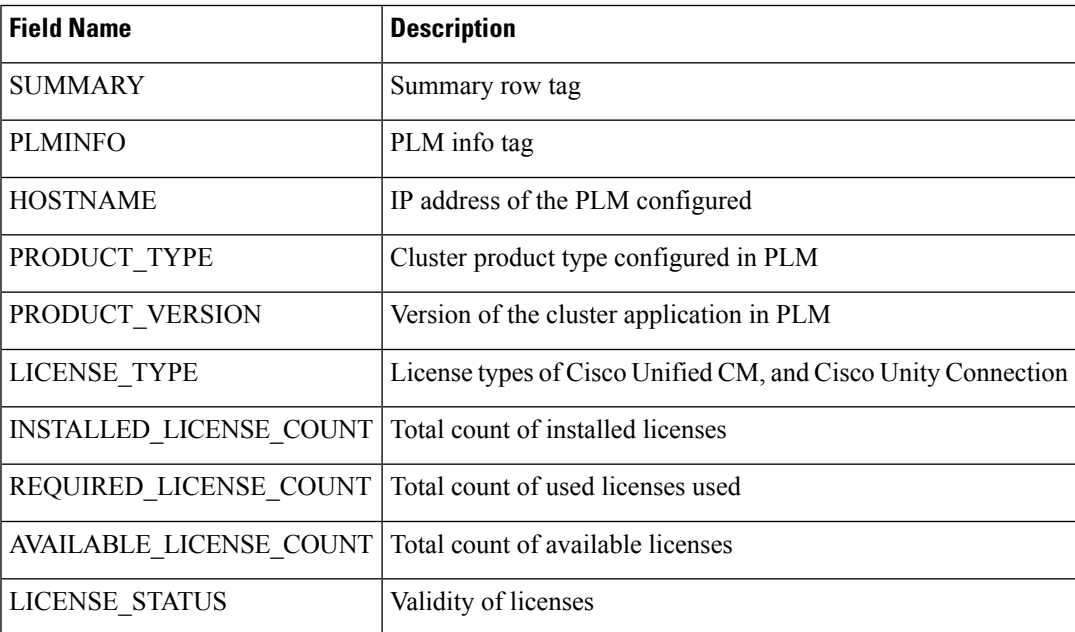

### **Example**

|SUMMARY|PLMINFO|10.106.215.90|CER|10|CER\_User|0|0|0|VALID| |SUMMARY|PLMINFO|10.106.215.90|HCER|10|HCER\_User|0|0|0|VALID| |SUMMARY|PLMINFO|10.106.215.114|HUCM|10 |HUCM\_TelePresenceRoom |10000|0|10000| VALID|

|SUMMARY|PLMINFO|10.106.215.114|HUCM|10|HUCM\_Standard|10000|1|9999|VALID| |SUMMARY|PLMINFO|10.106.215.114|HUCM|9.0|HUCM\_Standard|0|0|0|VALID| |SUMMARY|PLMINFO|10.106.215.114|HCUC|10|HCUC\_SpeechConnectPort|0|0|0|VALID| |SUMMARY|PLMINFO|10.106.215.114|HCUC|9.0|HCUC\_SpeechConnectPort|0|0|0|VALID| |SUMMARY|PLMINFO|10.106.215.114|HCUC|10|HCUC\_BasicMessaging|0|0|0|VALID| |SUMMARY|PLMINFO|10.106.215.114|HCUC|9.0|HCUC\_BasicMessaging|0|0|0|VALID| |SUMMARY|PLMINFO|10.106.215.114|HCUC|9.0|HCUC\_EnhancedMessaging|0|0|0|VALID|

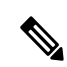

**Note**

• The Summary PLM Info row is required when PLM is configured in Cisco HCM-F.

- This row is repeated for each PLM server hosts, product, and license type added. Details of each PLM server include the following information:
	- IP address
	- Product version
	- Product, and license type
	- Count of installed, required, and available licenses
	- Compliance status of each license type

## **Summary Row (Customer License Info)**

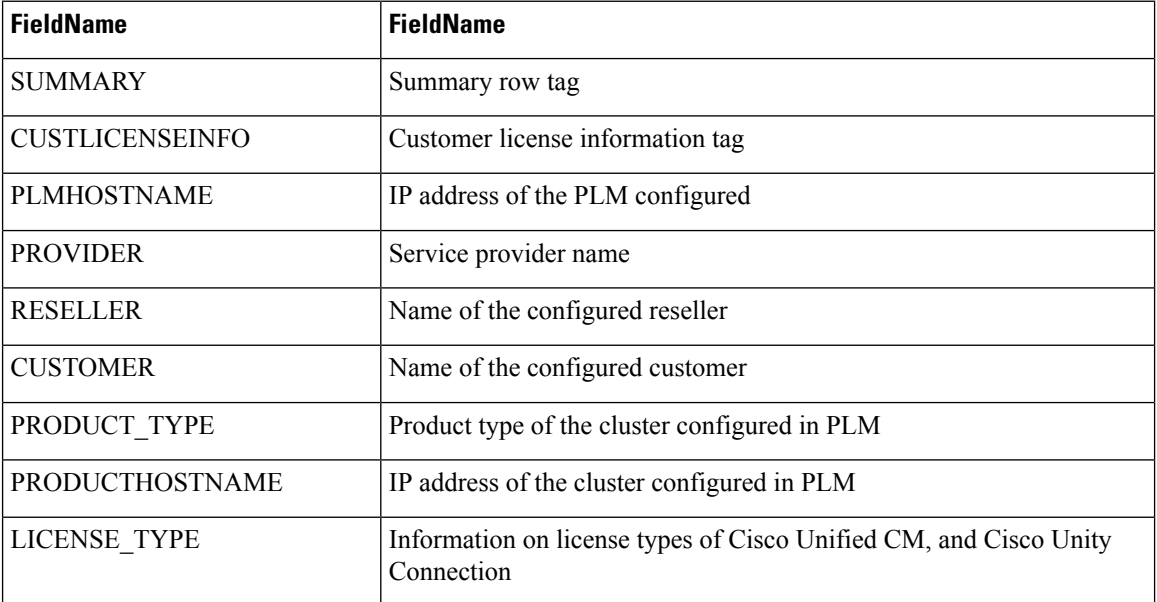

Ш

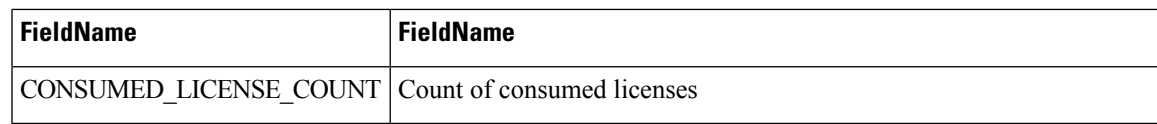

#### **Example**

|SUMMARY|CUSTLICENSEINFO|10.106.215.114|Tangy1|~|Cust2|HUCM|10.106.215.74|HUCM\_TelePresenceRoom|0| |SUMMARY|CUSTLICENSEINFO|10.106.215.114|Tangy1|~|Cust2|HUCM|10.106.215.74|HUCM\_Essential|0| |SUMMARY|CUSTLICENSEINFO|10.106.215.114|Tangy1|~|Cust2|HCUC|10.106.215.122|HCUC\_EnhancedMessaging|0| |SUMMARY|CUSTLICENSEINFO|10.106.215.114|Tangy1|~|Cust2|HCUC|10.106.215.122|HCUC\_SpeechConnectPort|0| |SUMMARY|CUSTLICENSEINFO|10.106.215.114|Tangy1|~|Cust2|HCUC|10.106.215.122|HCUC\_BasicMessaging|5| |SUMMARY|CUSTLICENSEINFO|10.106.215.114|Tangy1|~|Cust2|HCUC|10.106.215.122|HCUC\_StandardMessaging|0|

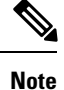

• The Summary Customer License Info is required.

• This row is repeated for each customer, products, and license type. Each row provides the information on the PLM IP address, provider, reseller, customer, product type, cluster IP address, type of license, and count of license consumed.

### **Summary Row (Site License Info)**

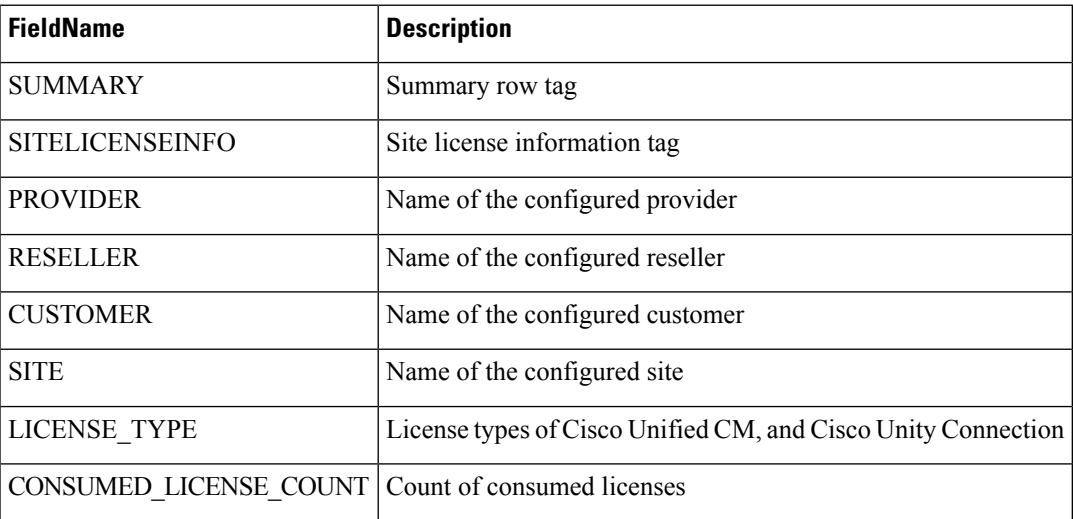

#### **Example**

|SUMMARY|SITELICENSEINFO|Tangy1|~|Tancust2|tansite2|HCS Foundation|1| |SUMMARY|SITELICENSEINFO|Tangy1|~|Tancust2|tansite2|HCS Standard|1| |SUMMARY|SITELICENSEINFO|Tangy1|~|Tancust2|tansite2|HCUC\_BasicMessaging|5|

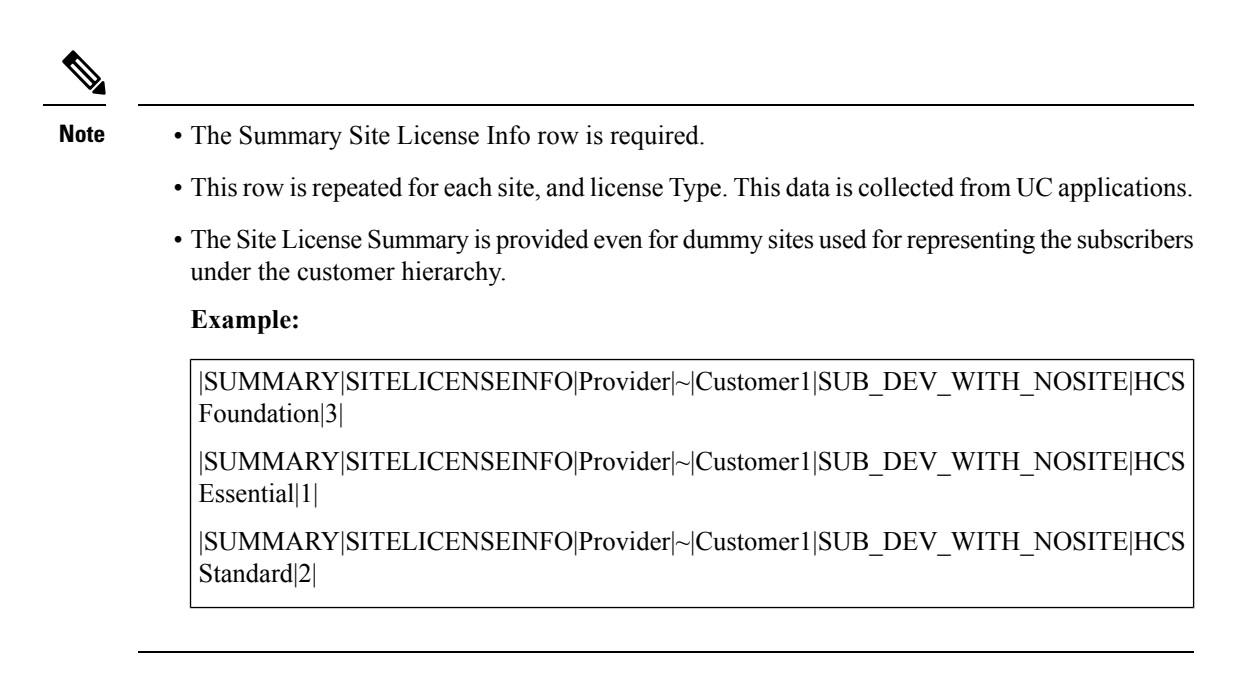

### **SI Summary Footer**

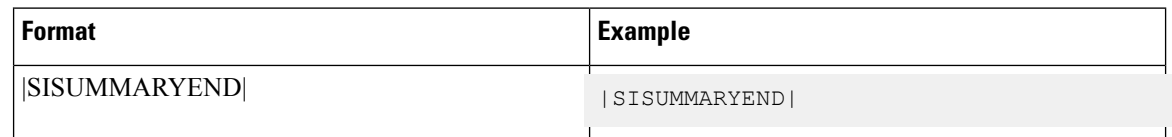

### **License Summary**

The Summary Licensing Sections are added with the following licenses in the Service Inventory Report.

- **PLM License:** It contains the information about PLM server details, cluster applications which are assigned to the PLM host, license usages such as License type, Installed licenses, Required licenses, Status of the licenses from the specific clusters.
- **Customer License:** It contains the information about PLM server details with hierarchy of customer level, including the cluster applications which are assigned to the customers with IP Address of the cluster, Licenses type and Number of licenses used by the customer from the cluster Apps.
- **Site License:** It contains the information about Site level licensing which includes the information of Lobby Device licenses, Subscriber licenses and license usages such as License type and License count with each hierarchy of sites.

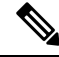

**Note**

The PLM customer summary section shows only those customers who are available in the service inventory report.

Ш

### **Licence Summary Header**

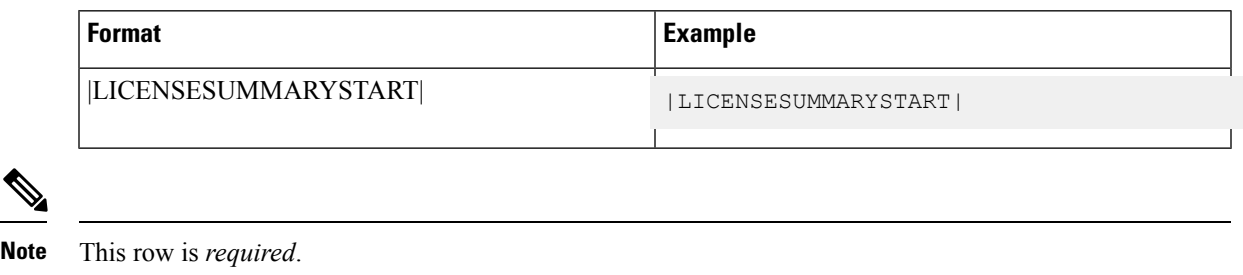

### **Licence Summary Footer**

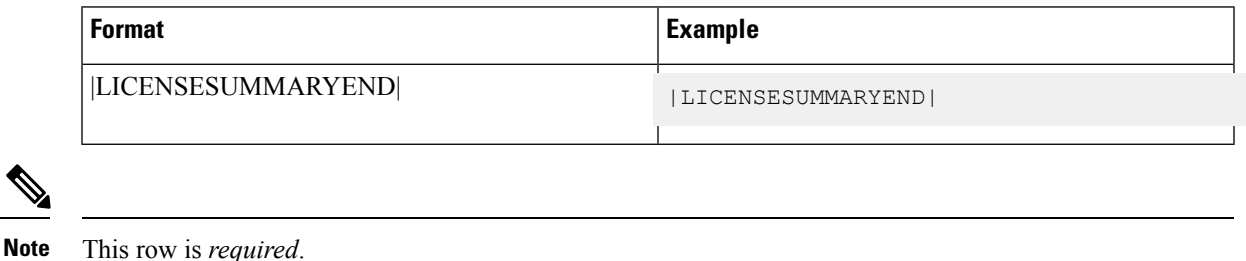

# <span id="page-42-0"></span>**Create Microsoft Excel-Based Service Inventory Report**

#### **Procedure**

- **Step 1** Generate a Microsoft Excel-Based Service Inventory Report by selecting the **Generate XLS report** checkbox.
- **Step 2** Download the generated report.
- **Step 3** To perform an audit of the Entitlement violations, perform the following:
	- a) Open the MetaData tab in the report.
	- b) Click **Audit**.

A popup box appears when the audit is complete. The Audit tab is added as the last sheet of the Microsoft Excel-Based Service Inventory Report. If the Audit sheet is blank, there are no entitlement violations.

# <span id="page-42-1"></span>**Microsoft Excel-based Service Inventory Report**

Service Inventory information can also be provided in a Microsoft Excel-based report. It is a additional provision to a text based SI report. User has a choice to select for Microsoft Excel-based report format. The Excel-based report contains the following information:

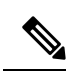

Fields are left blank if they do not apply to the specific Cisco Unified Communications Domain Manager used to generate the report. **Note**

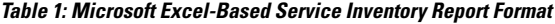

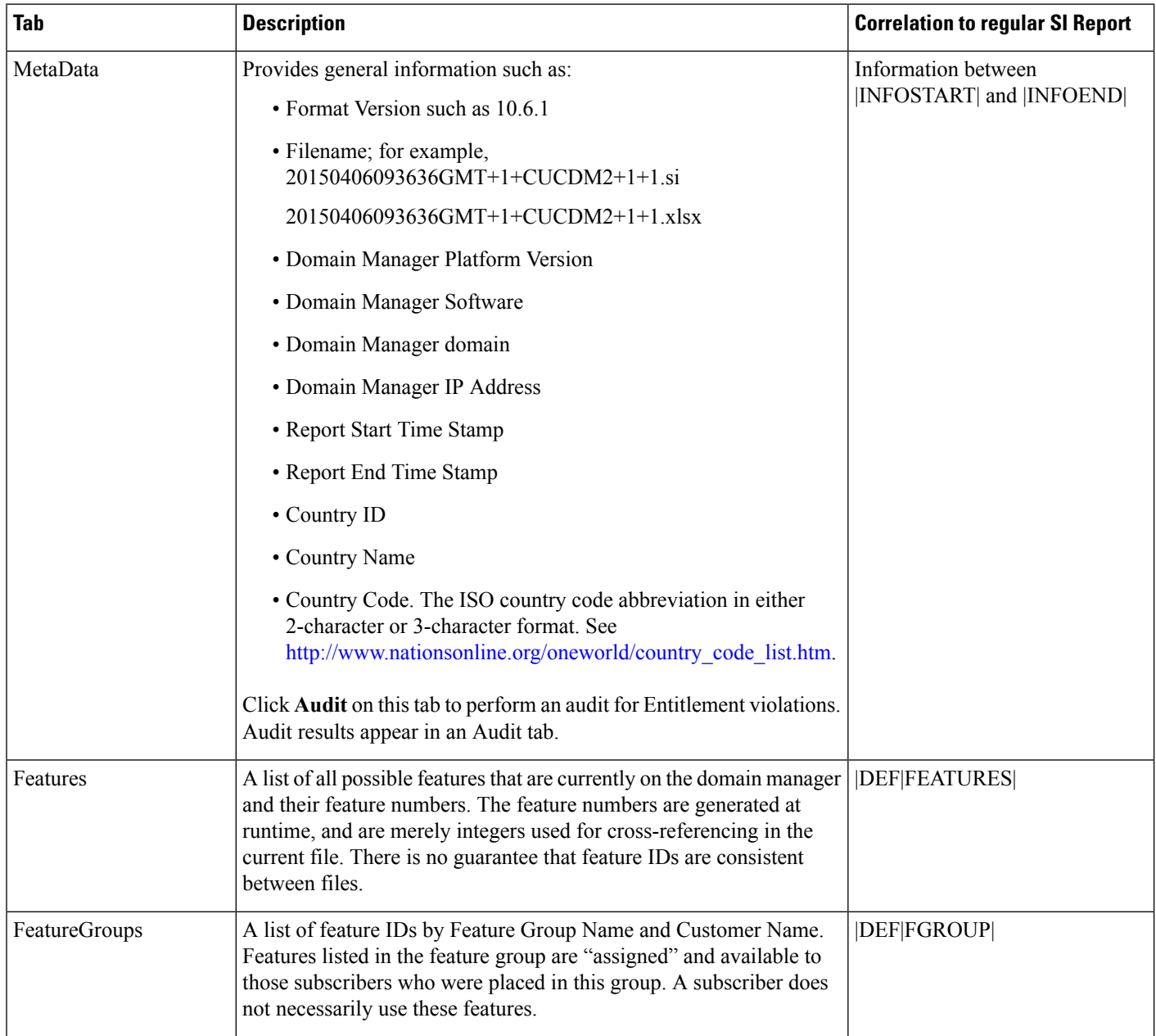

 $\mathbf I$ 

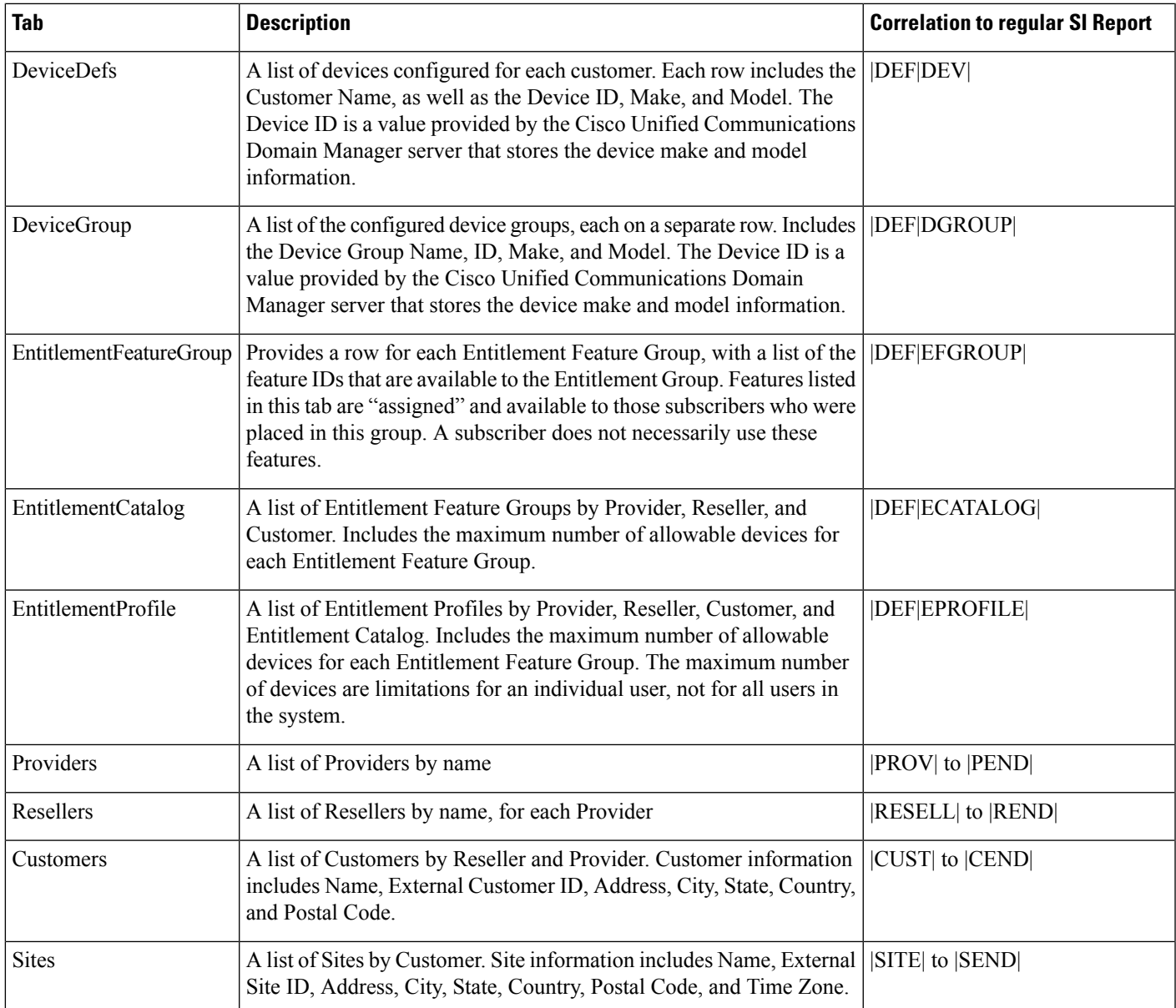

I

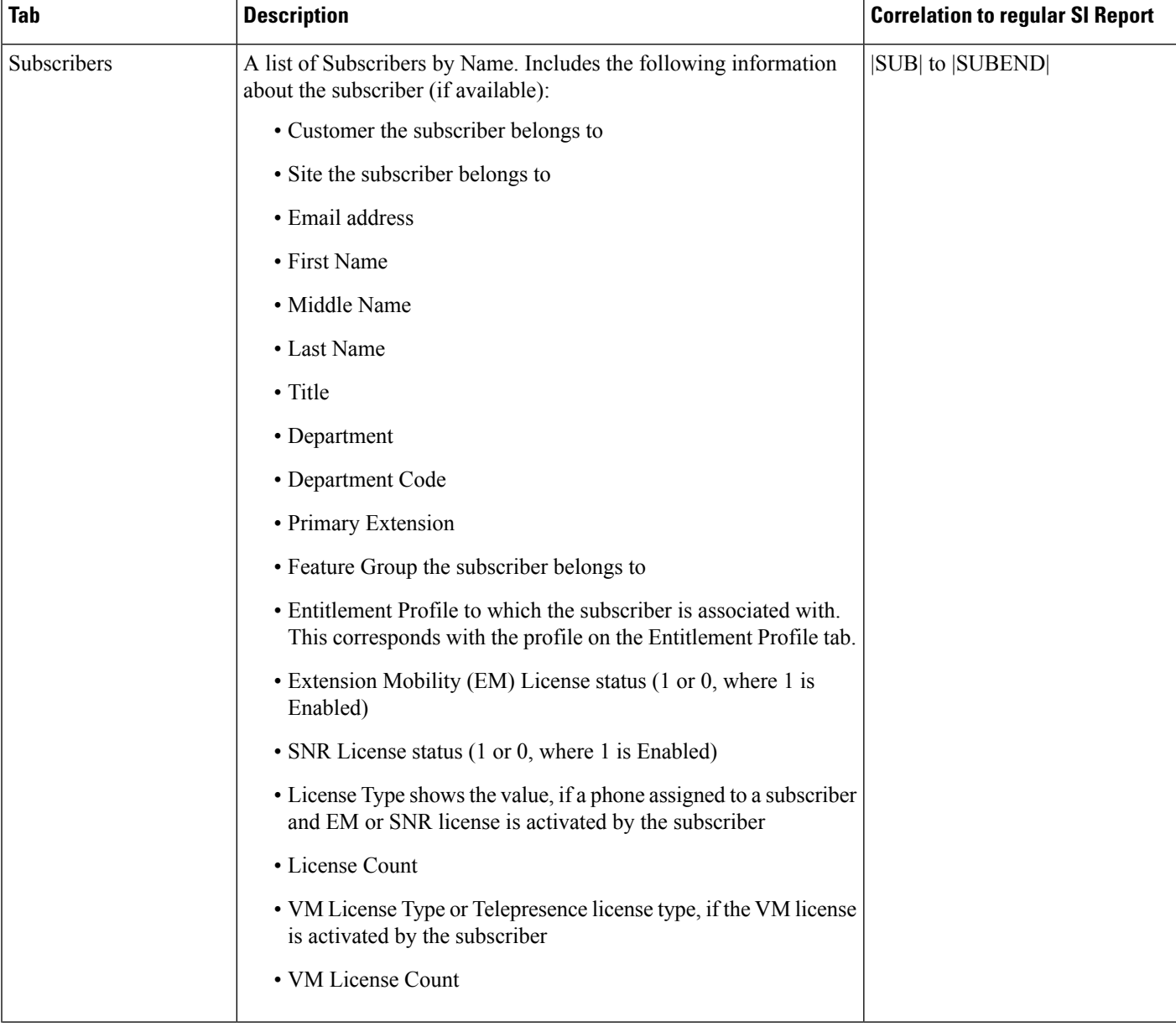

 $\mathbf I$ 

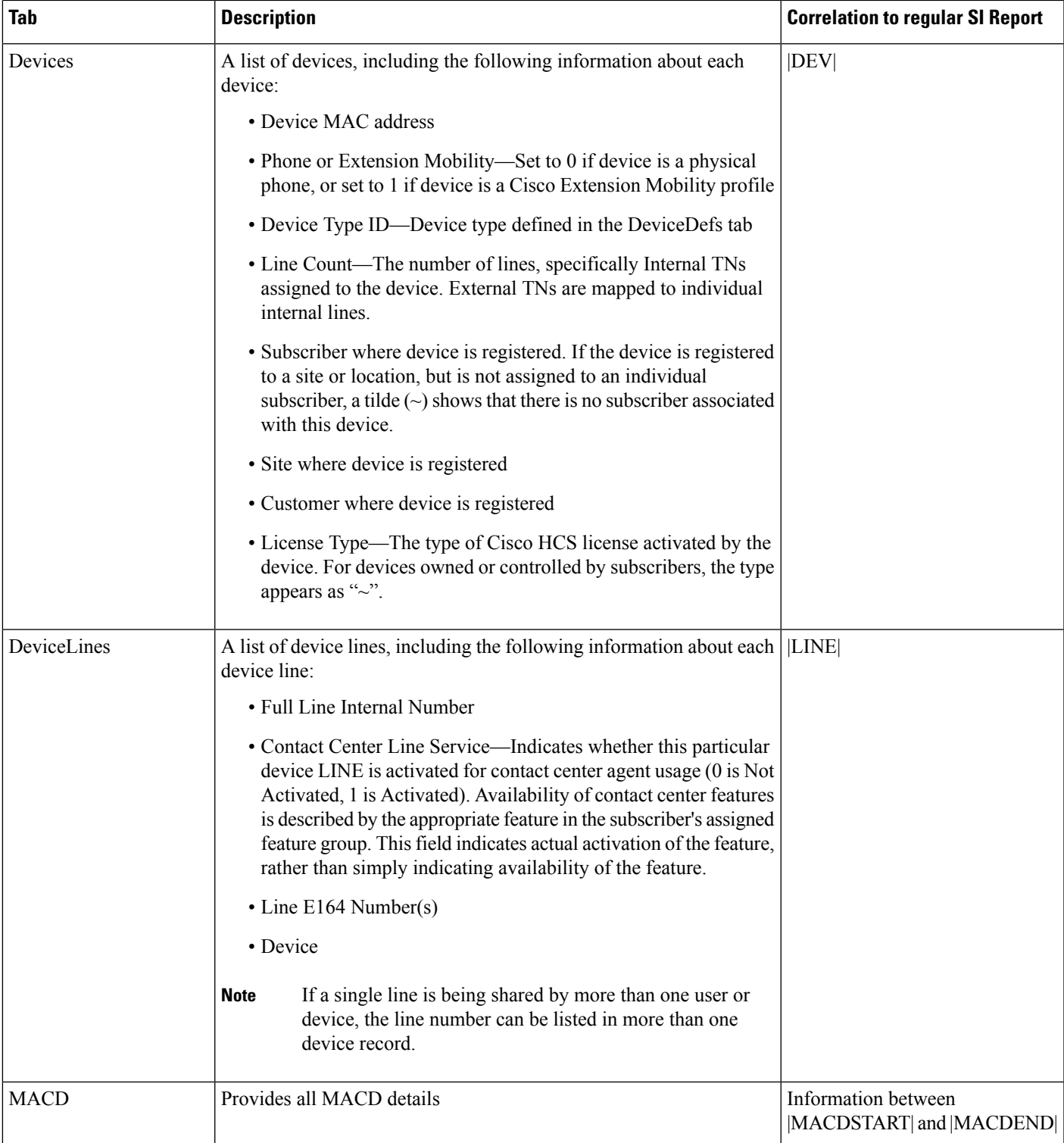

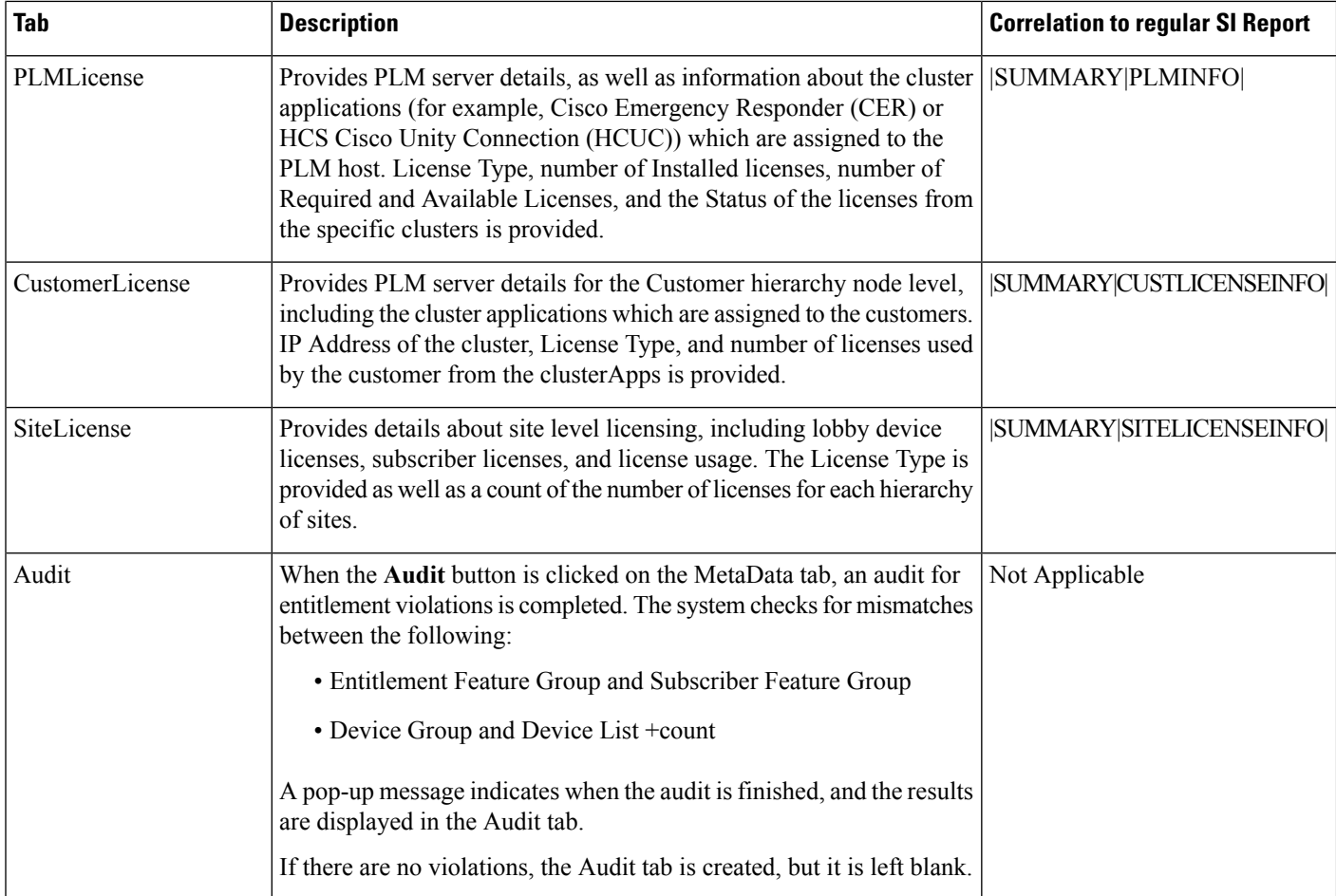

# <span id="page-47-0"></span>**Single File - Example**

### **Single File Service Inventory Report**

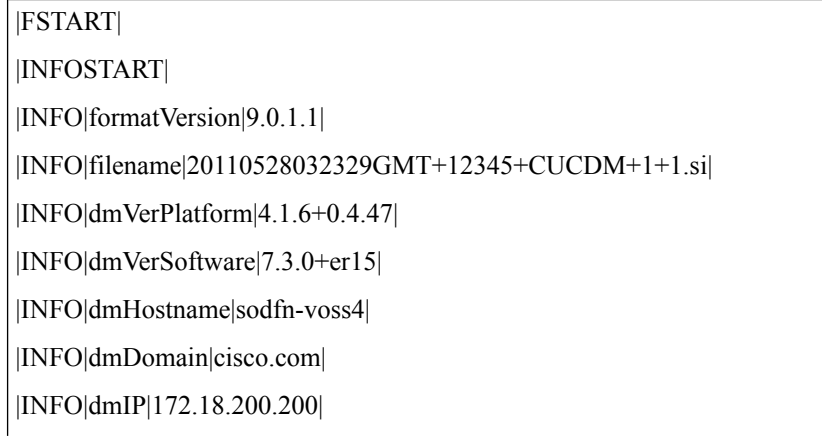

|INFO|reportStartDT|06012011000000GMT|

|INFO|reportEndDT|06012011235959GMT|

|INFOEND|

|DEFSTART|

|DEF|COUNTRY|15|United States|USA|16|United Kingdom|UK|

|DEF|FEATURES|1|Presence|2|UserMobility|3|EMCC|4|AlertingName|5|AlertingNameAscii|6|AutoAnswer|7|

CallForwardAll|8|CallForwardAllToVoiceMail|9|CallForwardBusy|10|CallForwardOnBusyToVoiceMail|11|

CallForwardNoAnswer|12|CallForwardOnNoAnswerToVoiceMail|13|CallForwardNoCoverage|14|

CallForwardNoCoverageToVoiceMail|15|CallForwardNotRegistered|16|CallForwardOnNotRegisteredToVoiceMail

|17|CallForwardOnCTIFailure|18|CallForwardOnCTIFailureToVoiceMail|19|Lines1|20|Lines2|21|Lines3|22|Lines4|23|

Lines5|24|Lines6|25|Lines7|26|Lines8|27|Lines9|28|Lines10|29|Lines11|30|Lines12|31|Lines13|32|Lines14|33|e164Mask

|34|CallerName|35|CallerNumber|36|RedirectedNumber|37|DialedNumber|38|ClonedLine|39|BusyTrigger|40|

MaxCallsWaiting|41|RecordingOption|42|RecordingProfile|43|RingSettingPhoneActive|44|RingSettingPhoneIdle|45|

BusyLampFields|46|ExtensionMobility|47|SpeedDials|48|builtInBridgeStatus|49|Privacy|50|SRST|51|VoiceMail|52|

VisualVoicemail|53|Voice| |DEF|FGROUP|XYZ, Inc.|27|Basic Feature Group|10|11|

|DEF|FGROUP|NQZ|29|Advanced Feature Group|10|11|19|33|99|

|DEF|FGROUP|ComputerCo|233|Engineering Dept Feature Group|10|11|19|33|53|

|DEF|DEV| XYZ, Inc.|1|Cisco|7960|2|Cisco|7965|3|Cisco|Cius\_V1|4|sjihdr|Phone1000|

|DEF|DEV|NQZ|1|Cisco|7960|2|Cisco|7965|3|Cisco|Cius\_V1|4|sjihdr|Phone1000|5|B12N|ndcPhone 3GS|

|DEF|DEV|ComputerCo|1|Cisco|7960|3|Cisco|Cius\_V1|5|B12N|ndcPhone 3GS|11|Cisco|CUPC8|

|DEF|DGROUP| NQZdevicegroup|8|~|Cisco 9971|7|~|Cisco 9951|6|~|Cisco 8961|5|~|Cisco 8945|4|~|Cisco 8941|3|~|Cisco 8861|2|~|Cisco 8851|1|~|Cisco 8841|

|DEF|DGROUP|sosnsysdevicegroup|8|~|Cisco 9971|7|~|Cisco 9951|6|~|Cisco 8961|5|~|Cisco 8945|4|~|Cisco 8941|3|~|Cisco 8861|2|~|Cisco 8851|

|DEF|EFGROUP|NQZFeatureGroup\_1|1|46|51|

|DEF|ECATALOG|Provider|~|~|NQZFeatureGroup\_1|20| NQZdevicegroup|20| NQZdevices|20|

|DEF|ECATALOG|Provider|r1|~|NQZFeatureGroup\_1|20| NQZdevicegroup|20| NQZdevices|20|

|DEF|ECATALOG|Provider|r1| NQZ|EntitlementFeatureGroup\_1|20|NQZdevicegroup|20|P1providerdevices|20|

|DEF|EPROFILE|Provider|~|~|enhancedprofile01|EntitlementFeatureGroup\_1|20|P1providerdevices|20|

|DEF|EPROFILE|Provider| AbcNyzCon | NQZ |Basicprofile001|EntitlementFeatureGroup\_1|20|custdevicegroup|20|

|DEF|EPROFILE|Provider|AbcBnzCom| NQZ |standardprofile02|EntitlementFeatureGroup\_1|20|custdevicegroup|20| |DEFEND| |SISTART| |PROV|-1|Provider| |RESELL|-1|-1|AbcNyzCon| |REND| |RESELL|-1|-1|AbcBnzCom| |CUST|-1|-1|-1|XYZ, Inc.|~|7600 RTP Road|~|~|Cary|NC|15|27513| |SITE|-1|-1|RTP|~|7600 RTP Road|~|~|Cary|NC|15|27513|EST| |DEV|-1|-1|~|SEP0445687BDDDD|0|003|1| |LINE|8548111|+19198328111|0| |SUB|-1|-1|-1|jsmith|jsmith@xyz.com|John|Thomas|Smith|Manager|Finance|99|+19192898121|Basic Feature Group| |DEV|-1|-1|-1|SEP0445687B8AAF|0|003|1| |LINE|8548001|+19192898121|0| |DEV|-1|-1|-1|SEP95AAEEFF3456|0|001|2| |LINE|98548002|+19192898122|0| |LINE|8548003|+19192898123|1|+19192898124| |SUBEND| |SUB|-1|-1|-1|jdoe|jdoe@xyz.com|Jane|Mary|Doe|SeniorAccountant|Finance|99|+19192898125|Basic Feature Group| |DEV|-1|-1|-1|SEPAAAABBBBCCCC|001|1| |LINE|98548002|+19192898122|0| |SUBEND| |SEND| |SITE|-1|-1|New York|~|100 Broadway Ave|~|~|New York|NY|15|10101|EST|  $|SUB|...$ |DEV|…  $|LINE|...$ |SUBEND| |SEND|  $|SITE|...$ |SEND| |CEND| |CUST|-1|-1|-1|ComputerCo|~|3012 ABC Road|~|~|Cary|NC|15|27513|  $|SITE|...$ 

 $|SUB|...$  $|$ DEV $|...$ |LINE|… |SUBEND| |SEND| … |CEND|  $|CUST|...$ |SITE|… … |SEND| … |CEND| … |REND| |PEND| |SIEND| |MACDSTART| |MACD|20110423163455GMT|C|SITE|XYZ, Inc.|New York|74536577456| |MACD|20110423163455GMT|C|RESELL|111|XYACommunications| |MACD|20110423171235GMT|DEV|C|TechCo|RTP|jsmith|SEPNewPhoneName|0445687B8A11|0|3|1| |MACD|20110423171235GMT|LINE|D|4761002|1|+19194761002| |MACD|… … |MACDEND| |STATSTART| |STAT|providerCount|1|~| |STAT|resellerCount|2|~| |STAT|customerCount|3|~| |STAT|siteCount|6|~| |STAT|subscriberCount|12|~| |STAT|macdCount|126|~| |STAT|devRegUnassigned|344|~| |STAT|devRegAssigned|5235|~|

|STAT|siRequestDT|06013011030000GMT|~| |STAT|siStartDT|06013011030800GMT|~| |STAT|siEndDT|06013011032314GMT|~| |STATEND| |SISUMMARYSTART| |LICENSESUMMARYSTART| |SUMMARY|PLMINFO|10.106.215.114|CER|10|CER\_User|0|0|0|VALID| |SUMMARY|PLMINFO|10.106.215.114|HCER|10|HCER\_User|0|0|0|VALID| |SUMMARY|PLMINFO|10.106.215.114|HUCM|9.0|HUCM\_TelePresenceRoom|0|0|0|VALID| |SUMMARY|PLMINFO|10.106.215.114|HUCM|10|HUCM\_TelePresenceRoom|20000|1|19999|VALID| |SUMMARY|PLMINFO|10.106.215.114|HUCM|9.0|HUCM\_Essential|0|0|0|VALID| |SUMMARY|PLMINFO|10.106.215.114|HUCM|10|HUCM\_Essential|20000|0|20000|VALID| |SUMMARY|PLMINFO|10.106.215.114|HUCM|9.0|HUCM\_Basic|0|0|0|VALID| |SUMMARY|PLMINFO|10.106.215.114|HUCM|10|HUCM\_Basic|20000|1|19999|VALID| |SUMMARY|PLMINFO|10.106.215.114|HUCM|10|HUCM\_Foundation|20000|36|19964|VALID| |SUMMARY|PLMINFO|10.106.215.114|HUCM|9.0|HUCM\_Foundation|0|0|0|VALID| |SUMMARY|PLMINFO|10.106.215.114|HUCM|10|HUCM\_Standard|10000|0|10000|VALID| |SUMMARY|PLMINFO|10.106.215.114|HUCM|9.0|HUCM\_Standard|0|0|0|VALID| |SUMMARY|PLMINFO|10.106.215.114|HCUC|10|HCUC\_SpeechConnectPort|20|0|20|VALID| |SUMMARY|PLMINFO|10.106.215.114|HCUC|9.0|HCUC\_SpeechConnectPort|0|0|0|VALID| |SUMMARY|PLMINFO|10.106.215.114|HCUC|9.0|HCUC\_BasicMessaging|0|0|0|VALID| |SUMMARY|PLMINFO|10.106.215.114|HCUC|10|HCUC\_BasicMessaging|10100|5|10095|VALID| |SUMMARY|PLMINFO|10.106.215.114|HCUC|9.0|HCUC\_EnhancedMessaging|0|0|0|VALID| |SUMMARY|PLMINFO|10.106.215.114|HCUC|10|HCUC\_EnhancedMessaging|10050|0|10050|VALID| |SUMMARY|PLMINFO|10.106.215.114|HCUC|10|HCUC\_StandardMessaging|10020|0|10020|VALID| |SUMMARY|PLMINFO|10.106.215.114|HCUC|9.0|HCUC\_StandardMessaging|0|0|0|VALID| |SUMMARY|CUSTLICENSEINFO|10.106.215.114|Tangy1|~|Tancust2|HCUC|10.106.215.122|HCUC\_EnhancedMessaging|0| |SUMMARY|CUSTLICENSEINFO|10.106.215.114|Tangy1|~|Tancust2|HCUC|10.106.215.122|HCUC\_SpeechConnectPort|0| |SUMMARY|CUSTLICENSEINFO|10.106.215.114|Tangy1|~|Tancust2|HCUC|10.106.215.122|HCUC\_BasicMessaging|5| |SUMMARY|CUSTLICENSEINFO|10.106.215.114|Tangy1|~|Tancust2|HCUC|10.106.215.122|HCUC\_StandardMessaging|0| |SUMMARY|CUSTLICENSEINFO|10.106.215.114|Tangy1|~|Tancust2|HUCM|10.106.215.89|HUCM\_TelePresenceRoom|1| |SUMMARY|CUSTLICENSEINFO|10.106.215.114|Tangy1|~|Tancust2|HUCM|10.106.215.89|HUCM\_Essential|0| |SUMMARY|CUSTLICENSEINFO|10.106.215.114|Tangy1|~|Tancust2|HUCM|10.106.215.89|HUCM\_Foundation|36| |SUMMARY|CUSTLICENSEINFO|10.106.215.114|Tangy1|~|Tancust2|HUCM|10.106.215.89|HUCM\_Standard|0|

|SUMMARY|CUSTLICENSEINFO|10.106.215.114|Tangy1|~|Tancust2|HUCM|10.106.215.89|HUCM\_Basic|1| |SUMMARY|SITELICENSEINFO|Tangy1|~|Tancust2|tansite2|HCUC\_BasicMessaging|5| |SUMMARY|SITELICENSEINFO|Tangy1|~|Tancust2|tansite2|HCS Foundation|3| |LICENSESUMMARYEND| |SISUMMARYEND| |FEND|

# **Service Inventory File Section Including the Subscribers Under the Customer Hierarchy - Examples**

```
|PROV|-1|Provider|
|RESELL|-1|-1|~|
|CUST|-1|-1|-1|Customer1|Customer ID|Address 1|Address 2|~|City|State|10|Postal Code|
|SITE|-1|-1|SUB_DEV_WITH_NOSITE|~|~|~|~|~|~|-1|~|~|
|DEV|-1|-1|-1|SEP123456119012|123456119012|0|1|0|Default|HCS Foundation|
|DEV|-1|-1|-1|SEP123456782676|123456782676|0|1|0|Default|HCS Foundation|
|DEV|-1|-1|-1|SEP123ABD123212|123ABD123212|0|3|0|Default|HCS Essential|
|DEV|-1|-1|-1|SEPDDEEAA123221|DDEEAA123221|0|1|0|Default|HCS Foundation|
|SUB|-1|-1|FlyBys3|~|~|~|Dynamics3|~|~|~|~|FeatureGroup~5|~|~|CUCM Local|0|1|HCSStandard|1|~|~| |DEV|-1|-1|-1|SEPA88010E10003|A88010E10003|0|1|1|Default|~| |LINE|123|0|
|DEV|-1|-1|-1|SEP123456788676|123456788676|0|2|1|Default|~| |LINE|103|0|
|DEV|-1|-1|-1|SEP123456789012|123456789012|0|1|0|Default|~| |SUBEND|
|SUB|-1|-1| Ray112|asd@adf.com|Ravi|None|Godara|Mr|~1223455667|FeatureGroup2|~CUCMLocal|\sim|\sim|\sim|\sim|\sim|\sim||SUBEND|
|SUB|-1|-1|USER with Phone|~|~|\\USER withPhoneLastname|~|~|~|~|\\Egathered|~|~|~|~|\\USEMLocal|0|1|HCS Standard|1|~|~|
|DEV|-1|-1|-1|SEP128856789012|128856789012|0|1|1|Default|~|
|LINE|150|0|
|DEV|-1|-1|-1|SEPAABBCC123432|AABBCC123432|0|4|0|Default|~|
|SUBEND|
|SUB|-1|-1|-1|User1|User@cuser.com|User1FN|User1MN|User1LN|Mr|despt|~|9120121221|FeatureGroup_3|~|~|CUCM
Local|\sim|\sim|\sim|\sim|\sim|\sim||SUBEND|
|SEND|
```
# <span id="page-53-0"></span>**Service Inventory Report Examples**

The service inventory reports are located at the links provided below:

• ".si", ".ucsi", ".simacd" reports in text format:

http://www.cisco.com/c/dam/en/us/td/docs/voice\_ip\_comm/hcs/10\_6\_3/HCMF\_10\_6\_3/Maintain [Operate\\_Guide/Examples/20180221093358GMT.zip](http://www.cisco.com/c/dam/en/us/td/docs/voice_ip_comm/hcs/10_6_3/HCMF_10_6_3/Maintain_Operate_Guide/Examples/20180221093358GMT.zip)

• Location report in Excel format:

http://www.cisco.com/c/dam/en/us/td/docs/voice\_ip\_comm/hcs/10\_6\_3/HCMF\_10\_6\_3/Maintain [Operate\\_Guide/Examples/20180319070016GMT\\_Loc](http://www.cisco.com/c/dam/en/us/td/docs/voice_ip_comm/hcs/10_6_3/HCMF_10_6_3/Maintain_Operate_Guide/Examples/20180319070016GMT_Loc)

• .si report in Excel format:

http://www.cisco.com/c/dam/en/us/td/docs/voice\_ip\_comm/hcs/10\_6\_3/HCMF\_10\_6\_3/Maintain [Operate\\_Guide/Examples/20180319101639GMT\\_1\\_CUCDM2\\_1\\_1](http://www.cisco.com/c/dam/en/us/td/docs/voice_ip_comm/hcs/10_6_3/HCMF_10_6_3/Maintain_Operate_Guide/Examples/20180319101639GMT_1_CUCDM2_1_1)

• Endpoint report CUCDM 10.x:

http://www.cisco.com/c/dam/en/us/td/docs/voice\_ip\_comm/hcs/10\_6\_2/HCMF\_Product/Maintain\_and [Operate\\_Guide/Examples/20150622151853GMT\\_DevDepRpt\\_CUCDM10x.xlsx](http://www.cisco.com/c/dam/en/us/td/docs/voice_ip_comm/hcs/10_6_2/HCMF_Product/Maintain_and_Operate_Guide/Examples/20150622151853GMT_DevDepRpt_CUCDM10x.xlsx)

• Endpoint report CUCDM 8.x:

http://www.cisco.com/c/dam/en/us/td/docs/voice\_ip\_comm/hcs/10\_6\_2/HCMF\_Product/Maintain\_and [Operate\\_Guide/Examples/20150622175644GMT\\_DevDepRpt\\_CUCMD8x.xlsx](http://www.cisco.com/c/dam/en/us/td/docs/voice_ip_comm/hcs/10_6_2/HCMF_Product/Maintain_and_Operate_Guide/Examples/20150622175644GMT_DevDepRpt_CUCMD8x.xlsx)

• Endpoint report Hybrid:

http://www.cisco.com/c/dam/en/us/td/docs/voice\_ip\_comm/hcs/10\_6\_2/HCMF\_Product/Maintain\_and [Operate\\_Guide/Examples/20150623071916GMT\\_DevDepRpt\\_HyBRID.xlsx](http://www.cisco.com/c/dam/en/us/td/docs/voice_ip_comm/hcs/10_6_2/HCMF_Product/Maintain_and_Operate_Guide/Examples/20150623071916GMT_DevDepRpt_HyBRID.xlsx)

• ".si", ".ucsi", ".simacd" reports in text format:

http://www.cisco.com/c/dam/en/us/td/docs/voice\_ip\_comm/hcs/10\_6\_1/HCMF\_Product/Maintain\_and [Operate\\_Guide/Examples/20150324124047GMT.zip](http://www.cisco.com/c/dam/en/us/td/docs/voice_ip_comm/hcs/10_6_1/HCMF_Product/Maintain_and_Operate_Guide/Examples/20150324124047GMT.zip)

• Location report in Excel format:

http://www.cisco.com/c/dam/en/us/td/docs/voice\_ip\_comm/hcs/10\_6\_1/HCMF\_Product/Maintain\_and [Operate\\_Guide/Examples/20150601161733GMT\\_Loc.csv](http://www.cisco.com/c/dam/en/us/td/docs/voice_ip_comm/hcs/10_6_1/HCMF_Product/Maintain_and_Operate_Guide/Examples/20150601161733GMT_Loc.csv)

• .si report in Excel format:

[http://www.cisco.com/c/dam/en/us/td/docs/voice\\_ip\\_comm/hcs/10\\_6\\_1/HCMF\\_Product/Maintain\\_and\\_](http://www.cisco.com/c/dam/en/us/td/docs/voice_ip_comm/hcs/10_6_1/HCMF_Product/Maintain_and_Operate_Guide/Examples/20150602213320GMT_1_CUCDM_1_1.xlsx) [Operate\\_Guide/Examples/20150602213320GMT\\_1\\_CUCDM\\_1\\_1.xlsx](http://www.cisco.com/c/dam/en/us/td/docs/voice_ip_comm/hcs/10_6_1/HCMF_Product/Maintain_and_Operate_Guide/Examples/20150602213320GMT_1_CUCDM_1_1.xlsx)

# <span id="page-53-1"></span>**MACD Report Format**

In the Cisco HCS 9.1(1) System Release, Service Inventory (SI) generates reports directly from Cisco Unified Communications Manager and Cisco Unity Connection application servers for customers that are provisioned in Cisco Hosted Collaboration Mediation-Fulfillment that do not have a Unified Communications Domain Manager configured. Most of the formats in the generated report are the same as the Unified Communications Domain Manager report results. However, a new MACD format report is also available specifically for a supported UC Application.

This report provides information on modified Subscribers, Devices and Lines provisioned on the UC Applications Servers of the Cisco HCS system. Service Provider (SP) customers use this data to generate billing records for their end customers as part of their regular business processes.

The following section shows the formats for the MACD Service Inventory Report for supported UC Applications.

The **<LOCATION>** field is configured differently for UC Applications. Make sure you have configured the **<LOCATION>** correctly in your Cisco Unified Communications Manager under **System** > **Location**. This field is required for Service Inventory to generate UC Application-based reports. **Note**

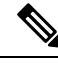

**Note**

For information about the format of generic report elements, see Global Data [Formats,](#page-6-1) on page 7 and its related topics.

### **UC Applications MACD Format**

HCM-F provides a Service Inventory (SI) application that periodically queries Unified Communications Application Servers and reports their current operating state. This report provides information about modifications to Subscribers, Devices and Lines provisioned on the UC Applications Servers of the HCS system. This data is ultimately used by the service provider (SP) customer to generate or facilitate the correct generation of appropriate billing records for their end customers as part of their regular business processes.

This section outlines the layout and format of data points in the Cisco Service Inventory MACD output file. The MACD file is organized by Customer with some additional processing information included where necessary. The following sections give an overview of the format, a description of the file layout, a listing of the various row formats and data types contained in the output file, and finally, examples of Cisco Service Inventory MACD output file.

The Cisco SI Common MACD Format is designed to present all Subscriber MACD data in a human-readable format while keeping output file size to a minimum. The format is an ASCII-based file, with the ".simacd" file extension.

The output is arranged into the following sections:

- Report Information
	- Report Start Time
	- Report Version
- Customer Data
	- UC Application Type
	- Version
	- Hostname/IP
- Subscriber MACD Data
	- Subscriber Total Count
	- UC Application, Subscriber, Device, Line, and Feature MACD data

The subscriber MACD data is presented in a row format, and provides the information on new, modified, and deleted entities. The MACD representation provides the "after" state of an entity.

## **UC Applications File Layout**

#### **Table 2: Report Format for the UC Applications MACD**

```
Report Formats
|FILESTART|
|INFOSTART|
|<FORMAT-VERSION>|<REPORT_CREATION_TIME>|
|INFOEND|
|CUST|
|<CUSTOMER_NAME>|<APP1_TYPE>|<APP1_VERSION>|<APP_1HOSTNAME>|<APP2_TYPE>|
<APP2_VERSION>|<APP2_HOSTNAME>
|...|
<APP(N)_TYPE>|<APP(N)_VERSION>|<APP(N)_HOSTNAME>|
|MACDSTART|
|SUB-TOT|<COUNT>|
|SUB|<MACDCODE>|<CUCM_IP>|<CUC_IP>|<SUB_USERNAME>|
<SUB_UUID>|<SUB_FIRSTNAME>|<SUB_LASTNAME>|<SUB_EMAIL>|
<PRIMARY_TN>|<PRIMARY_EXTENSION>|<CUC_VM_EXTENSION>|<CUC_BILLING_ID>|
<VOICE_FEATURE>|<VM_FEATURE>|
<PRESENCE_FEATURE>|<CUEAC_FEATURE>|DEV|<DEVICE_NAME>|<DEVICE_TYPE>|
<DEVICE_MODEL>|<LOCATION>
|<EXT_MOBILITY>|LINE|<DIRECTORY_NUMBER>|<EXTERNAL_NUM_MASK>|LINE(N)
|…|
LINE_END(N)|DEV_END|DEV(N)
|…|
DEV END(N)|SUB_END|
|MACDEND|
|CUSTEND|
|CUST(N)|
|CUSTEND(N)|
|FILEEND|
```
## **UC Applications Filename Specifications**

The format of the Service Inventory MACD filename is critical to the proper operation of the SI applications. The following parameters apply to filenames in this format:

The filename follows this format:

<date><time><timezone> .<extension>

#### SI MACD File

20130111015000GMT.simacd

This MACD file naming convention is for a single file output that contains all Customers and their respective Subscriber MACD data.

### **UC Application General Format Specification**

Some additional general format specifications include the following:

- Data elements in the file is stored in text, integer, and standard date/time formats appropriately.
- The standard end-of-line character "\n," while typically not visible in common text-editing applications, is used and available for parsing programs to use for line tokenization.
- A PIPE symbol () is the data element delimiter. A PIPE symbol is available between data points, and at both the ends of each line.
- A PIPE symbol ( | ) is not a valid character within fields in the format.
- A TILDE symbol (~) represents an empty (null) field. Empty fields/columns are not skipped.
- The Report Data Collection Failure information is provided in the Customer Data Row. At a minimum, the failed Customer Name is appended with an asterisk (\*) and if available, the failed UC Application(s) is appended with an asterisk (\*). See the [Customer](#page-16-0) Data Row, on page 17 Section for reference.

### **UC Applications Row Format Specifications**

This section outlines the various row formats used in the Cisco SI Common MACD Format. Each type specification provides a format definition and an example usage.

### **UC Applications Report Summary Row**

This format definition describes the manner in which summary information is presented in the output files. An example of each data element is described below.

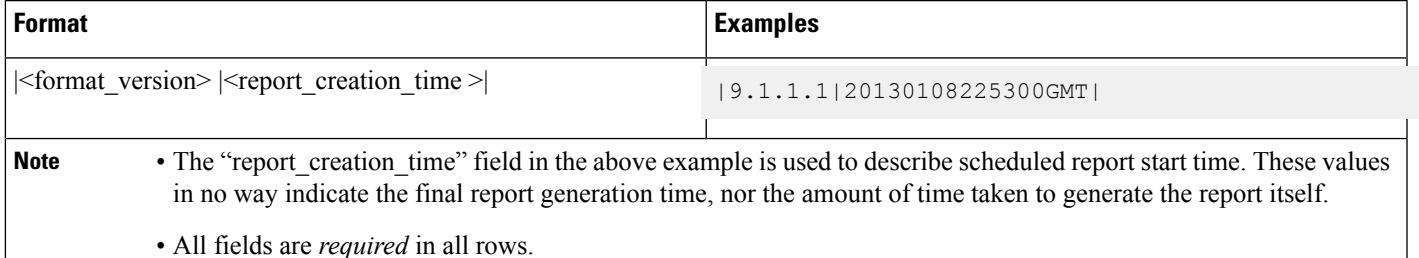

### **Customer Data Header**

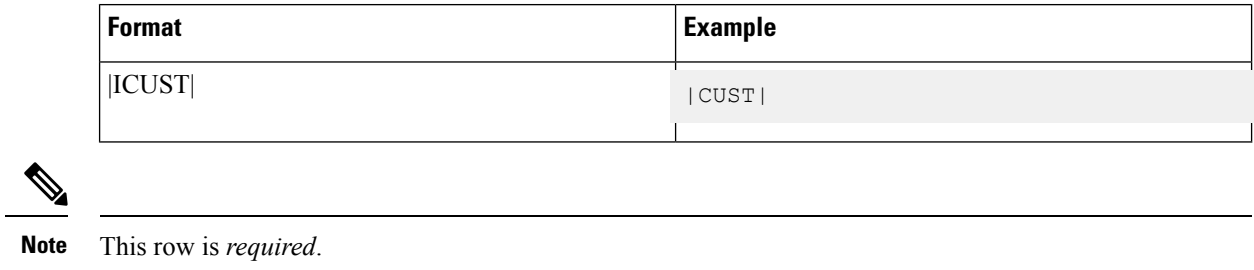

### **UC Applications Customer Data Row**

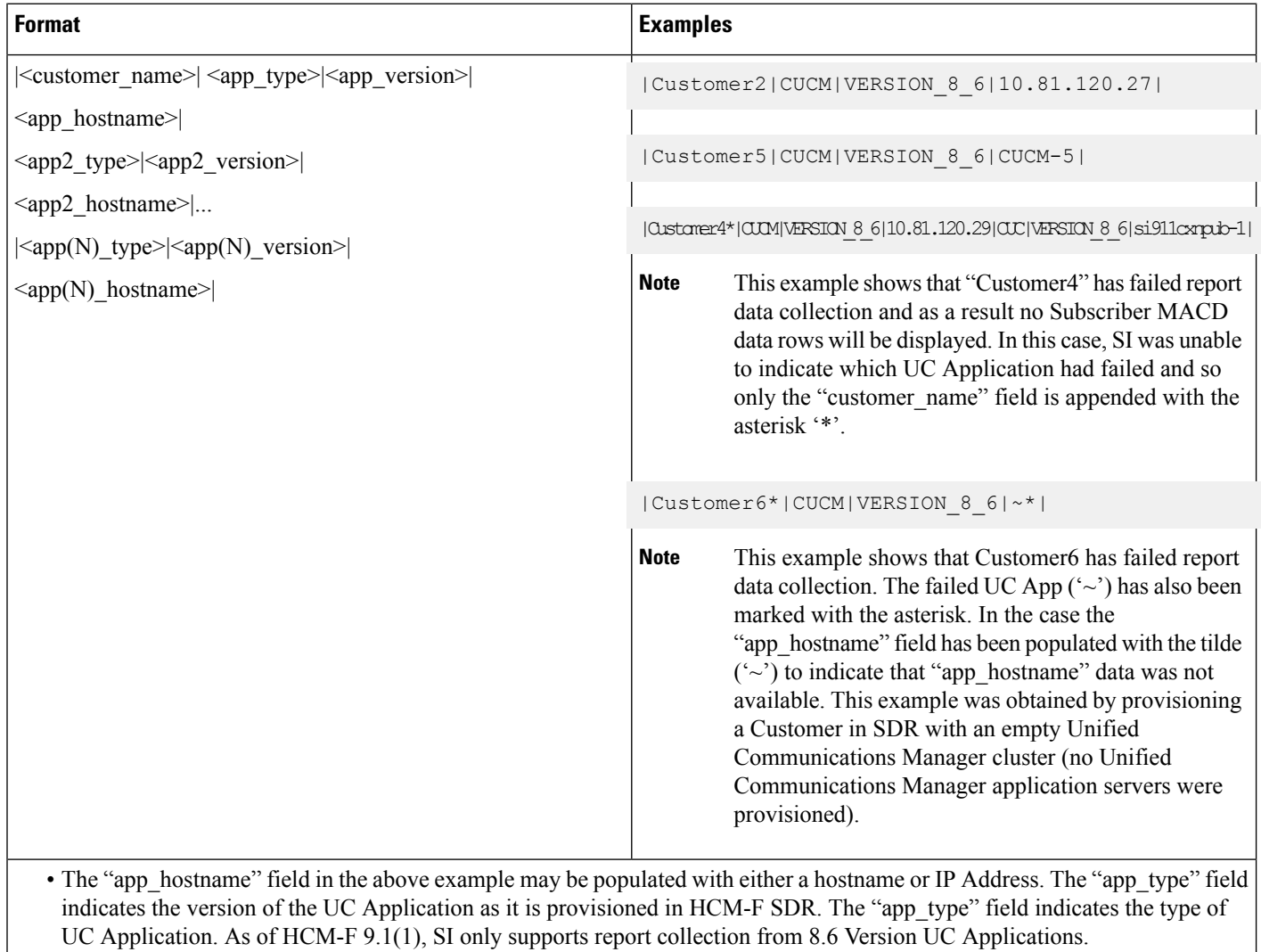

### **UC Applications Subscriber Summary Row**

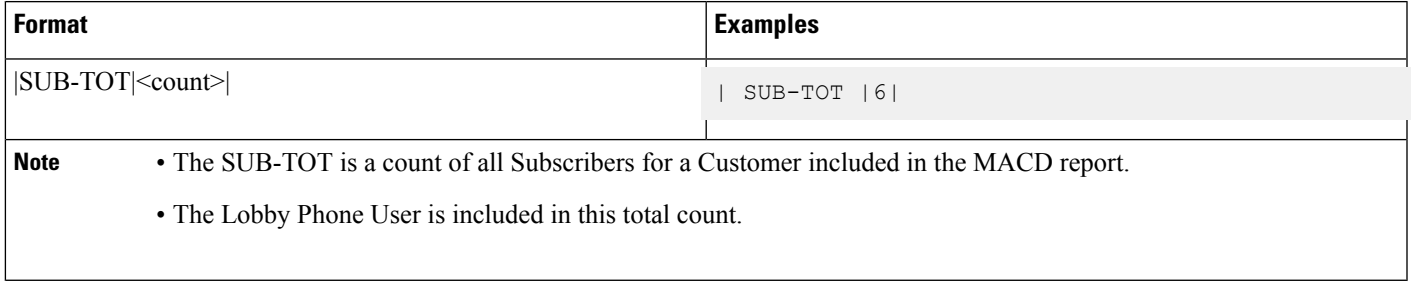

### **UC Applications Subscriber MACD Code Element**

This format definition describes the way in which MACD Code elements will be represented in all Subscriber MACD rows. There is no separate definition row required in the file to describe the MACD Code elements.

MACD operations are reported at the Subscriber level only. Changes to Devices and Lines, including adding and deleting Devices and Lines are reported as a Change ('C') in the Subscriber MACD Row.

The following list describes the characters used to construct the format:

- $\bullet$  A = Subscriber Entity is Added
- $\cdot$  D = Subscriber Entity is Deleted
- $\cdot$  C = Subscriber Entity is Changed

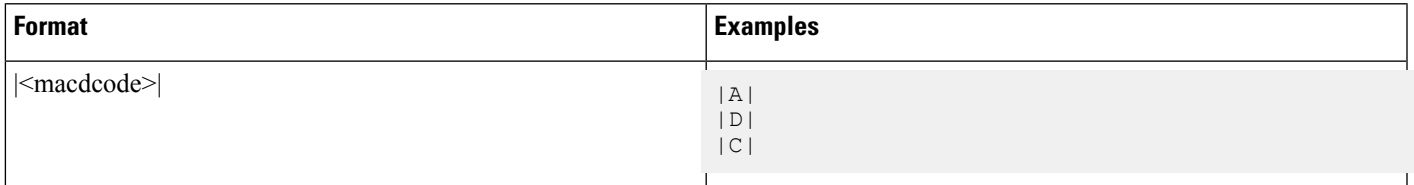

**Note** • Service Inventory reports the difference between the last successful data snapshot and the current data snapshot daily. Intermediate changes to Subscribers, Devices and Lines are not captured.

> • " Last successful data snapshot", refers to the data snapshot that was taken during the most recent and successful scheduled report run. "Current data snapshot", refers to the data snapshot that is taken when current daily scheduled report is started.

> • Typically, Service Inventory runs and generates a report every 24 hours. Scheduled report time changes, disabling the scheduled report or report generation errors affect this behavior.

### **UC Applications Subscriber MACD Row Format**

This format definition describes the general layout of all MACD rows in the report. Certain fields described below are required of each MACD row, regardless of type, while individual differences are highlighted in the definition for each type later.

#### **Format**

```
|SUB|<MACDCODE>|<CUCM_IP>|<CUC_IP>|<SUB_USERNAME>|<SUB_UUID>|<SUB_FIRSTNAME|
```
<SUB\_LASTNAME>|<SUB\_EMAIL>| <PRIMARY\_TN>|<PRIMARY\_EXTENSION|<CUC\_VM\_EXTENSION> |<CUC\_BILLING\_ID>|<VOICE\_FEATURE>|<VM\_FEATURE>|<PRESENCE\_FEATURE>|<CUEAC\_FEATURE> |DEV|<DEVICE\_NAME>|<DEVICE\_TYPE>|<DEVICE\_MODEL|<LOCATION>| <EXT\_MOBILITY| LINE|<DIRECTORY\_NUMBER>|<EXTERNAL\_NUM\_MASK>|LINE(N)|…|LINE\_END(N)|DEV\_END| DEV(N)|…|DEV\_END(N)|SUB\_END|

- The above fields are populated with the value retrieved from the provisioned Unified Communications Manager and Cisco Unity Connection UC Application servers. If a value for a field is not provisioned on the UC Application Servers or is not available for the type of Subscriber, then a  $\sim$  appears in the field of the SUB MACD row. In this case, where a field value is available on both the Unified Communications Manager and Cisco Unity Connection, the Unified Communications Manager value is always be used. The Cisco Unity Connection value is only be used if Unified Communications Manager value are not available for that subscriber, for example voice mail only user.
- The <CUCM\_IP> and <CUC\_IP> fields are populated with the UC Application Server's HCM-F provisioned IP address or the Hostname where Subscriber data is retrieved.
- The <SUB\_UUID> field for a Voice Mail Only user is the equivalent Cisco Unity Connection Object ID field that is defined in the Cisco Unity Connection Rest API. If the user has both Unified Communications Manager and Cisco Unity Connection features enabled, then this SUB\_UUID field is populated with the Unified Communications Manager UUID and the Cisco Unity Connection Object ID is ignored.
- The <SUB\_USERNAME>, <SUB\_FIRSTNAME> and <SUB\_LASTNAME> fields are populated with the Unified Communications Manager End User's "User ID", "First name" and "Last name" unless the Subscriber is a Voice Mail Only User. In that case, the fields are populated with the Cisco Unity Connection User's "Alias", "First Name" and "Last Name" fields.
- The <SUB EMAIL> is populated with Unified Communications Manager "Email ID" field. For a Voice Mail Only User, the <SUB\_EMAIL> field is populated with the Cisco Unity Connection "Corporate Email Address" field.
- The <PRIMARY TN> field is populated from the Unified Communications Manager End User "Telephone" Number" field. If the Subscriber is a Voice Mail Only User, then the "Extension" field of the Cisco Unity Connection User is used.
- The <PRIMARY EXTENSION> field is populated from the "Directory Number" of the Unified Communications Manager End User's first LINE of the first DEVICE.
- The <VOICE FEATURE> field is populated with a '1' is the Subscriber is provisioned on a Unified Communications Manager
- The <PRESENCE\_FEATURE> field is populated with the Unified Communications Manager End User's provisioned "Primary Extension" field and typically populated with 0/1.
- The <VM FEATURE> field is populated from the Cisco Unity Connection User's provisioned "Class" of Service". If the COS indicates that the User is enrolled in Voice Mail, then the field is set with 1. Otherwise, this field is set to  $\sim$ .
- The Subscriber < CUC\_BILLING\_ID> and < CUC\_VM\_EXTENSION> Fields are only be populated if the  $\leq$ VM\_FEATURE> field is 1, and is filled with a  $\sim$  in the event that the  $\leq$ VM\_FEATURE> is set to  $\gamma$  or  $\sim$ .
- The Subscriber field  $\leq$ CUEAC\_FEATURE> is always filled with a ' $\sim$ ' as the field is unobtainable with the current UC Application API's available.
- All <DEVICE> and <LINE> field data is only available from Unified Communications Manager.
- The <DEVICE\_NAME> and <DEVICE\_MODEL> fields are populated from the "MAC Address" and the "Product Type" of the Unified Communications Manager Device. The <DEVICE\_TYPE> field is populated from the Unified Communications Manager API and is set to "Phone" for all Phone Device Types.
- The <LOCATION> field is populated with the device's provisioned location name. The device's location name is set using the Unified Communications Manager "System->Location" configuration page
- The Device's < EXT\_MOBILITY> field is set using the Unified Communications Manager's "Enable Extension Mobility" check box of the Unified Communications Manager device.
- The < EXTERNAL\_NUM\_MASK > field is populated using the "External Phone Number Mask" of the Line of the Unified Communications Manager Device.

### **UC Applications Subscriber MACD Add Records - Examples**

Below are examples of a Subscriber MACD Add records.

An Add record is seen when a new End User is provisioned on CUCM or CUCxN since the last success report or if this is a Day Zero Report.

#### **CUCM Subscriber MACD Add**

#### **Example 13-46**

```
|SUB|A|10.81.120.27|~|userA|{4BFD972A-F280-B694-E616-E4FBD7060711}|sitest|userA|userA|
~\sim|v1501merpart1|~|~|1|~|1|~|DEV|SEP111111A01016|Phone|Cisco|7970|Hub_None|1|LINE|801016|~|LINE_END|
DEV_END|SUB_END|
```
#### **CUCxN Subscriber MACD Add**

#### **Example 13-40**

```
|SUB|A|~|108.2.5.25|user09000|3722c735-a696-4efb-9c7d-91b0e9ae5e07|
09000 first changed0110|09000 last changed0110|9000@yutu.com.changed0110|809000|~|809000|user09000billing
|\sim|1| \sim |\sim|DEV|LINE|LINE_END|DEV_END|SUB_END|
```
### **UC Applications Lobby Phone Subscriber MACD - Examples**

A lobby phone has more than 0 lines and is not associated to any end user. The Change indicates that a DEVICE or LINE or some other Device or Line field was Added, Deleted or Changed. The Lobby Phone Subscriber has a list of Devices Per Customer. The Lobby Phone Subscriber is Add when the "Day Zero Report" is generated.

#### **Lobby Phone Subscriber MACD Add**

#### **Example 13-41**

|SUB|A|~|~|~|~|~|~|~|~|~|~|~|~|~|~|~|DEV|SEP111111A09006|Phone|Cisco 7970|Hub\_None|0|LINE|809006|~|LINE\_END| LINE|29006|~|LINE\_END|DEV\_END|DEV|SEP111111A09008|Phone|Cisco 7970|Hub\_None|0|LINE|809008|~|LINE\_END|LINE|29008|~| LINE\_END|LINE|39008|~|LINE\_END|DEV\_END|DEV|SEP111111A09013|Phone|Cisco 7970|Hub\_None|0|LINE|809013|~|LINE\_END|DEV\_END| DEV|SEP999999999999|Phone|Cisco E20|Hub\_None|0|LINE|999999999|~|LINE\_END|DEV\_END|DEV|SEP111111A08001|Phone|Cisco 7970| Hub\_None|0|LINE|808001|~|LINE\_END|LINE|7777|~|LINE\_END|LINE|28001|~|LINE\_END|DEV\_END|DEV|SEP111111A08002 |Phone|Cisco 7970|Hub\_None|0|LINE|808002|~|LINE\_END|DEV\_END|DEV|SEP111111A08003|Phone|Cisco 7970|Hub\_None|0|LINE| 808003|~|LINE\_END|DEV\_END|DEV|SEP111111A08011|Phone|Cisco  $7970$ |Hub None $\sqrt{0}$ |LINE|808011|~|LINE END|DEV\_END|DEV| SEP111111A08012|Phone|Cisco 7970|Hub\_None|0|LINE|808012|~|LINE\_END|DEV\_END|DEV|SEP111111A08013|Phone|Cisco 7970| Hub\_None|0|LINE|808013|~|LINE\_END|DEV\_END|DEV|SEP123412341234|Phone|Cisco TelePresence|v1501mer\_loc1\_50k|0|LINE|1234  $|\sim|$ LINE\_END|LINE|8888 $|\sim|$ LINE\_END|DEV\_END|DEV|SEP4444444444444|Phone|Cisco  $Cius|v1\overline{5}01$ mer  $loc3 160k|0|LI\overline{NE}|4444$ |~|LINE\_END|DEV\_END|DEV|SEP555555555555|Phone|Cisco 7975|Hub\_None|0|LINE|5555|~|LINE\_END|DEV\_END|DEV| SEP999999999999|Phone|Cisco E20|Hub\_None|0|LINE|999999999|~|LINE\_END|DEV\_END|SUB\_END|

**Lobby Phone Subscriber MACD Change**

**Example 13-42**

```
|SUB|C|~|~|~|~|~|~|~|~|~|~|~|~|~|~|~|DEV|SEP5679650A2502|Phone|Cisco
7970|Hub_None|0|LINE|2502|~|
LINE_END|DEV_END|DEV|SEP5679650A2503|Phone|Cisco
7970|Hub_None|0|LINE|2503|~|LINE_END|DEV_END|DEV
|SEP111111A01000|Phone|Cisco 7970|Hub None|0|LINE|801000|~LINEEND|DEV|SEP5679650A2201|Phone|Cisco
7970|Hub_None|0|LINE|23423510101|~|LINE_END|DEV_END|SUB_END|
```
### **UC Applications Subscriber MACD Delete - Examples**

Below are examples of a Subscriber MACD Delete records.

**CUCM Subscriber MACD Delete**

**Example 13-43**

```
|SUB|D|108.2.5.23|~|test111|{1297144E-C445-ED64-3679-A1F103F949B1}
|cucm111|cucm111_changed|cucm111@cisco.com|cucm_TN_111|~|~|~|1|~|1|~|DEV|LINE|LINE_END|DEV_END|SUB_END|
```
Ш

#### **CUCxN Subscriber MACD Delete**

#### **Example 13-44**

```
|SUB|D|~|108.2.6.13|user08013|538cb999-d224-4432-bfad-ddfe4e39e94f|sitest|user08013
|~|808013|~|808013|~|~|1|~|~|DEV|LINE|LINE_END|DEV_END|SUB_END|
```
### **UC Applications Subscriber MACD Change - Examples**

Below are examples of a Subscriber MACD Change records.

#### **CUCM and CUCxN Subscriber MACD Change**

#### **Example 13-45**

```
|SUB|C|108.2.6.11|108.2.6.13|user08005|{0AE9953B-37EF-54AE-B930-454E6553DFD0}|
sitest|user08005_chanagedforES|~|808005|v1501mer-part1|808005|~|1|1|1|~|DEV|SEP111111A08005
|Phone|Cisco 7970|Hub_None|0|LINE|808005|~|LINE_END|DEV_END|SUB_END|
```
#### **CUCM Subscriber MACD Change**

#### **Example 13-46**

```
|SUB|C|108.2.6.11|~|user08452|{38AD77CA-5410-0481-7E1A-764316D87D38}|sitest|user08452|
~|~|v1501mer-part1|~|~|1|~|1|~|DEV|SEP111111A08452|Phone|Cisco
7970|Hub_None|0|LINE|808452|~|
LINE_END|DEV_END|SUB_END|
```
 $\mathbf I$ 

ı